# **UNIVERSIDAD NACIONAL MAYOR DE SAN MARCOS**  FACULTAD DE INGENIERÍA INDUSTRIAL E.A.P. DE INGENIERÍA INDUSTRIAL

## **Mejora de la productividad en una empresa de empaques flexibles aplicando la herramienta Single Minute Exchange of Die (SMED)**

## **TESINA**

Para optar el Título Profesional de Ingeniero Industrial

## **AUTOR**

## Ana Lucía SIFUENTES SAMATELO

## **ASESOR**

Fernando NORIEGA BARDALES

Lima - Perú

2017

Dedico este trabajo a mis padres, quienes me enseñan todos los días a esforzarme, a trabajar y los valores que debo tener como persona y profesional.

A los profesionales que me encaminaron, con sus experiencias y enseñanzas para seguir adelante sin detenerme en la aplicación de esta herramienta, y aquellos operarios con quienes formé un gran equipo de trabajo logrando nuestros objetivos proyectados.

### **INTRODUCCIÓN**

Uno de los mayores problemas que se presenta en las industrias se relaciona con la producción diversificada en lotes pequeños, lo cual produce frecuentes cambios de producto en las diferentes líneas del proceso haciéndolas ineficientes, identificando en éste caso el cuello de botella el área de Impresión.

El estudio se realizó en una Empresa de Empaques Flexibles, el presente trabajo tiene por principal objetivo disminuir los tiempos muertos cuando se realizan los cambios de productos, llegando a un resultado final positivo por la implementación de la herramienta SMED, generando el convencimiento de los propios trabajadores en la elección del mejor método de trabajo, aumento de la producción e incremento de la productividad, mejoramiento de la calidad del producto, satisfacción entre los trabajadores que laboran en éstas áreas de trabajo, además de dejar documentado un sistema que puede servir como base para cualquier cambio o mejora que sea necesaria en el futuro y/o pueda ser referencia para la aplicación de la herramienta técnica empleada.

### **ÍNDICE GENERAL**

#### Resumen

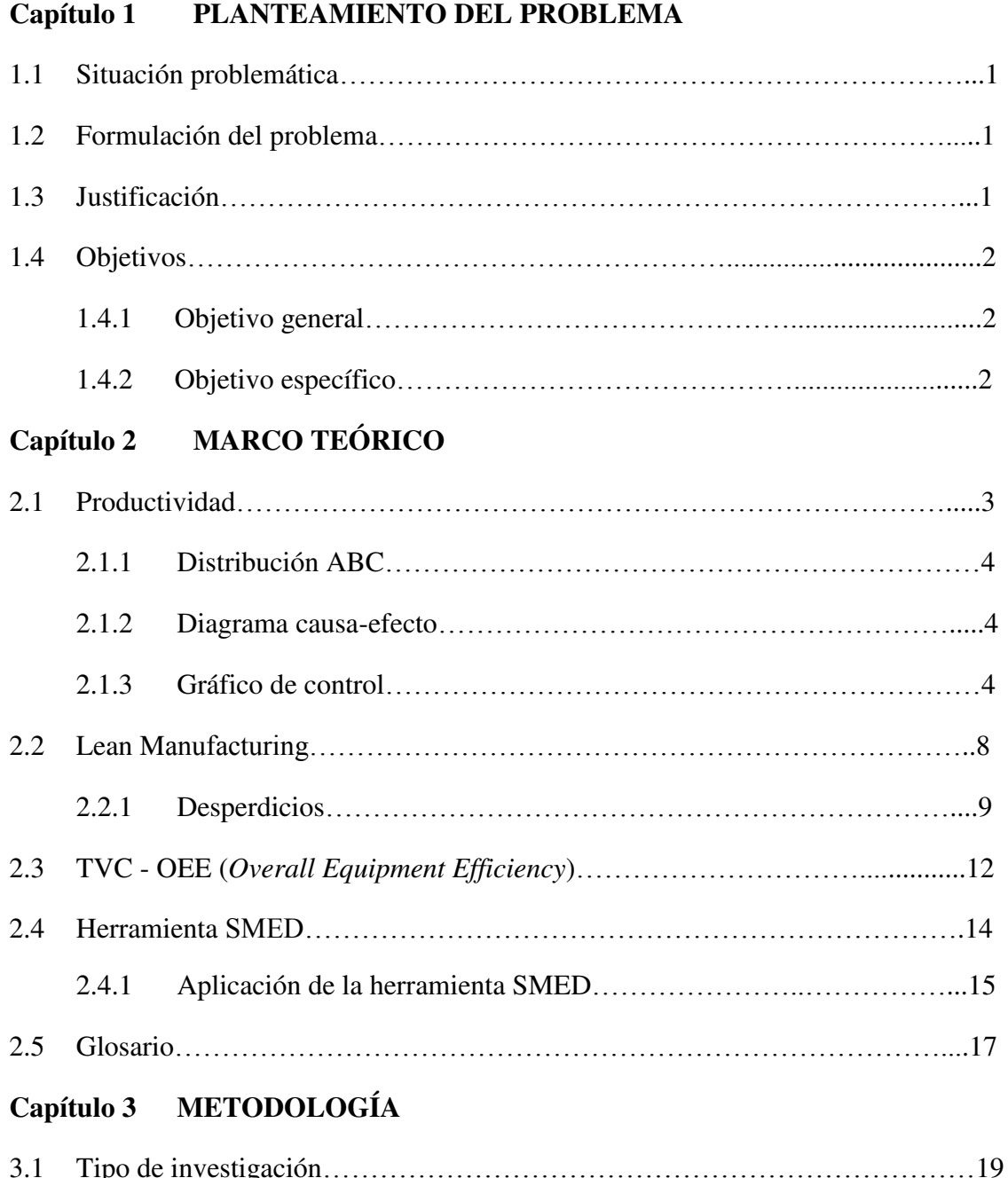

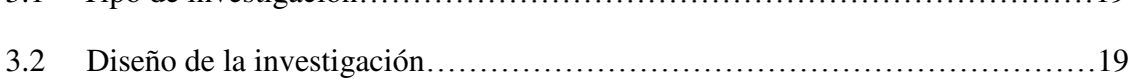

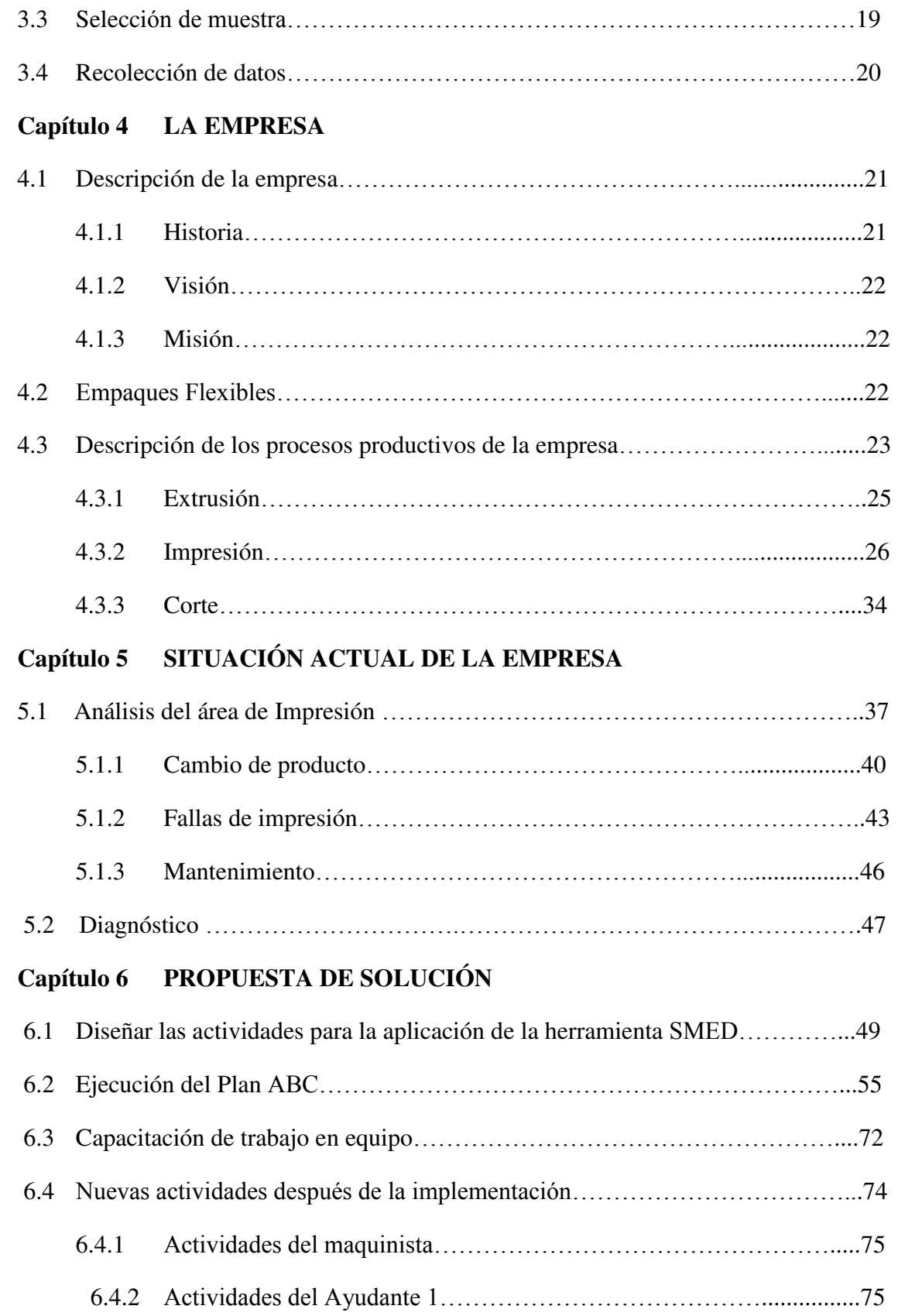

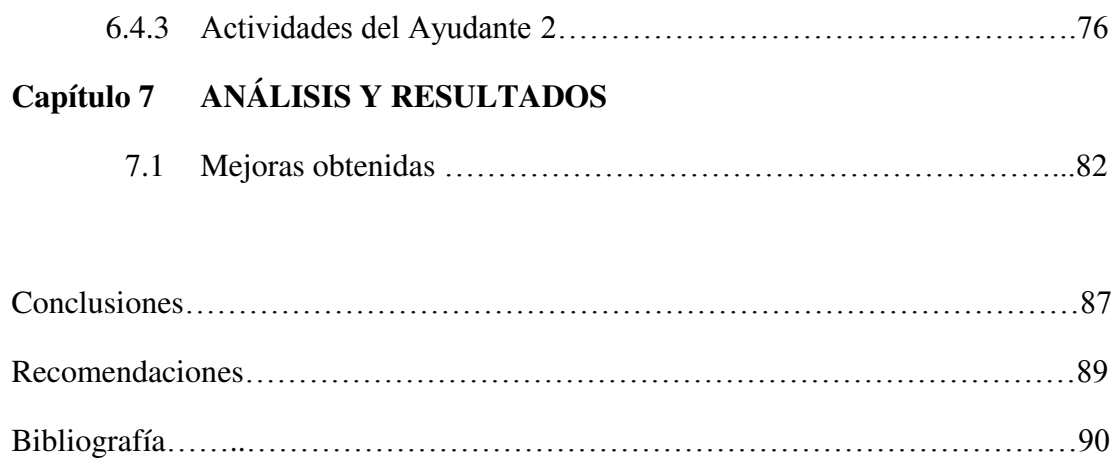

## **ÍNDICE DE CUADROS**

## Página

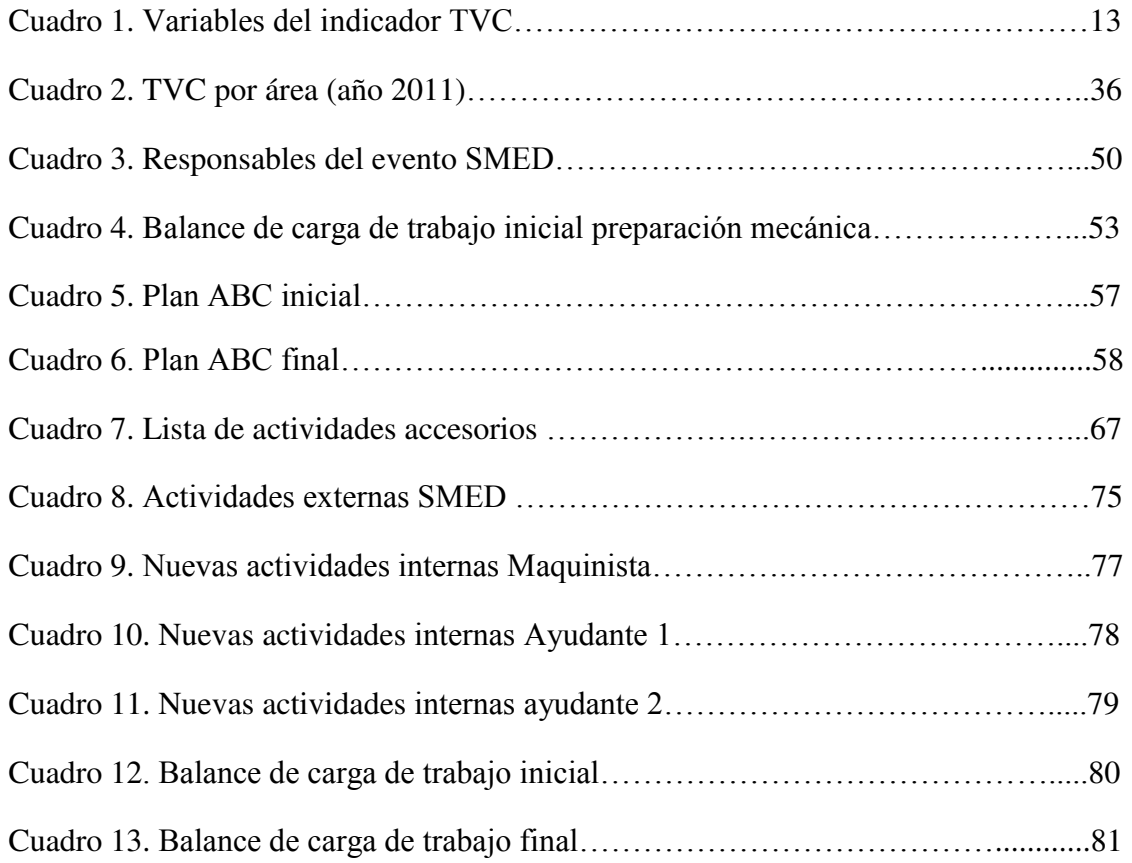

## **ÍNDICE DE FIGURAS**

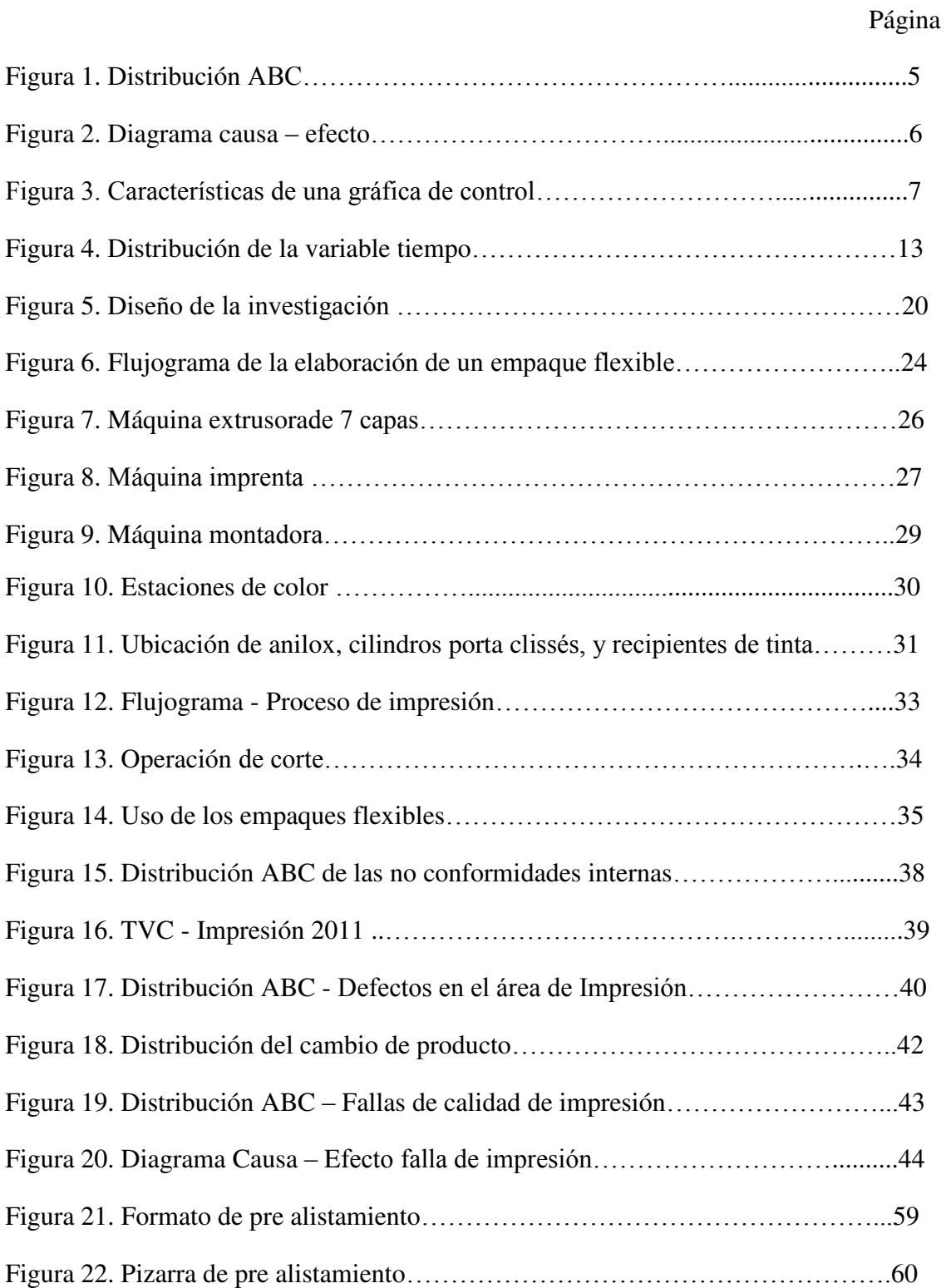

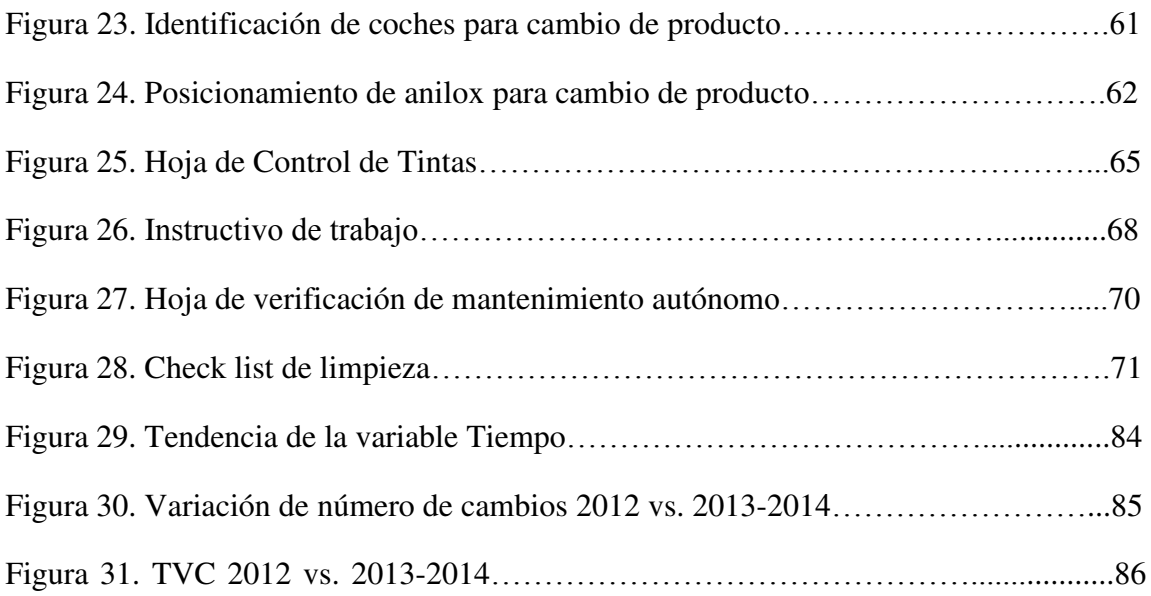

#### **RESUMEN**

En los últimos años las impresoras flexográficas trabajan en base a la experiencia adquirida desde la creación de la empresa, cabe mencionar que no existe ningún método de operación estándar establecido, lo que devenía en que los maquinistas impresores imprimían en base a la experiencia adquirida, antes no se medía su trabajo, lo cual reflejaba la ausencia de estándares y herramientas lean.

Por lo tanto en este trabajo que se presenta a continuación el Capítulo 1 se plantea el problema principal de la empresa, en el Capítulo 2 se desarrollará el marco teórico. En el Capítulo 3 se desarrolla la metodología SMED que es la herramienta que se utiliza para mejorar el proceso de Impresión. En el Capítulo 4 se desarrollará lo que respecta a la empresa TRUPAL S.A, en el cual se describen los procesos productivos. En el Capítulo 5 se describe la situación actual del proceso de impresión, ya que es el cuello de botella de todo el proceso de la construcción del empaque flexible. Finalmente, en el Capítulo 6 se propone la solución para el principal problema que es disminuir el tiempo de cambio de producto, ya que representa el mayor porcentaje de no conformidades internas en la empresa, aplicando la herramienta SMED, y en el último capítulo se muestran los resultados obtenidos.

Este trabajo es basado en la mejora de la productividad del proceso y el desarrollo de una cultura de mejora continua.

### **CAPÍTULO 1 PLANTEAMIENTO DEL PROBLEMA**

#### **1.1 Situación problemática**

Se realizó un análisis de las no conformidades de los clientes hacia la organización durante el año 2011, siendo el área de Producción dónde se origina la mayor cantidad de no conformidades, el proceso productivo generadora de éstas no conformidades de los clientes, corresponde al área de Impresión. Esto además genera un incumplimiento interno del planeamiento de la producción, por lo cual no se respeta programación de los trabajos, incumpliendo con el cliente final.

#### **1.2 Formulación del problema**

¿La herramienta SMED podrá mejorar la productividad de los empaques flexibles en el área de Impresión?

#### **1.3 Justificación**

La mejora continua es uno de los enfoques de la ingeniería industrial, la cual promueve la mejora de los procesos, con lo cual se busca mejorar el proceso de Impresión, teniendo como consecuencia el aumento de la productividad.

En búsqueda de dicha mejora se requiere implementar diversas ideas obtenidas del trabajo en equipo que puedan lograr una mejora sostenida en el tiempo. Además, mejorar la calidad del producto mediante métodos de trabajo y buscar la satisfacción de los operarios, por realizar sus actividades en equipo.

#### **1.4 Objetivos**

#### **1.4.1 Objetivo general**

Tener una buena cadena productiva en el área de impresión, es decir cumplir con el programa de producción, para poder continuar con los demás procesos y así cumplir con la fecha de entrega al cliente.

#### **1.4.2 Objetivos específicos**

- Reducir tiempos muertos en el área de Impresión.
- Mejorar los procesos de Accesorios y Tintas.
- Aumentar la productividad del proceso de Impresión.

## **CAPÍTULO 2 MARCO TEÓRICO**

En una empresa de manufactura existen desperdicios, los cuales generan mermas, productos no conformes, tiempos muertos; lo que conlleva a tener bajos indicadores de productividad.

La manufactura esbelta o *Lean Manufacturing* es un sistema que se aplica no solo para mejorar la productividad en los procesos productivos sino también en los procesos de servicios, mantenimiento, entre otros. Tiene como objetivo eliminar los desperdicios que se puedan encontrar.

*Lean Manufacturing* es el esfuerzo continuo para crear empresas más efectivas, innovadoras y eficientes. A continuación desarrollaremos el tema propuesto.

#### **2.1 Productividad**

En sentido estricto los autores Chase-Jacobs-Aquilano, definen el término productividad como "medida de qué tan bien utiliza sus recursos un país, una industria o una unidad de negocios" (Chase-Jacobs-Aquilano, 2004, p.43). La productividad es una medida relativa mide las Salidas entre las Entradas, sin embargo también se puede medir la productividad a lo largo del tiempo dentro de una misma operación. Esta será la forma de medición del presente trabajo, como se verá en los siguientes capítulos. Lo que se busca en el presente trabajo es mostrar como varía la producción a lo largo del tiempo, y cómo podemos

mejorar los procesos, para lo cual se explicarán algunas herramientas de análisis para medir la calidad y la producción:

- **2.1.1 Distribución A-B-C.** Esta herramienta consiste en clasificar la cantidad de defectos y el tipo de defectos que se puede presentar en una línea de productos o en un servicio, según Lind-Marchal-Mason(2004). Esta gráfica ordena en forma descendente los datos tabulados, donde el 20% de las causas totales originan el 80% de defectos, tal como se muestra en la Figura 1. Esta gráfica también es conocida como el Diagrama de Pareto.
- **2.1.2 Diagramas de Causa – Efecto.** Este diagrama se enfoca en 5 aspectos: Materiales, Método, Máquina, Mano de Obra, Medio Ambiente. Una vez identificado el problema, por medio de una lluvia de ideas, se buscan las posibles causas que puedan producir el problema. (Ver Figura 2).

También conocido como Diagrama de Ishikawa. Esta herramienta se utiliza en la etapa de análisis del problema, y es preferible realizarlo en equipo, donde intervengan personas de diferentes áreas para poder tener un panorama amplio de las posibles causas que lo producen.

**2.1.3 Gráfico de Control.** Gráfica que muestras valores de una data estadística con límites superior e inferior, y una línea central; con lo cual los valores estadísticos deberían estar dentro de los límites. (Ver Figura 3).

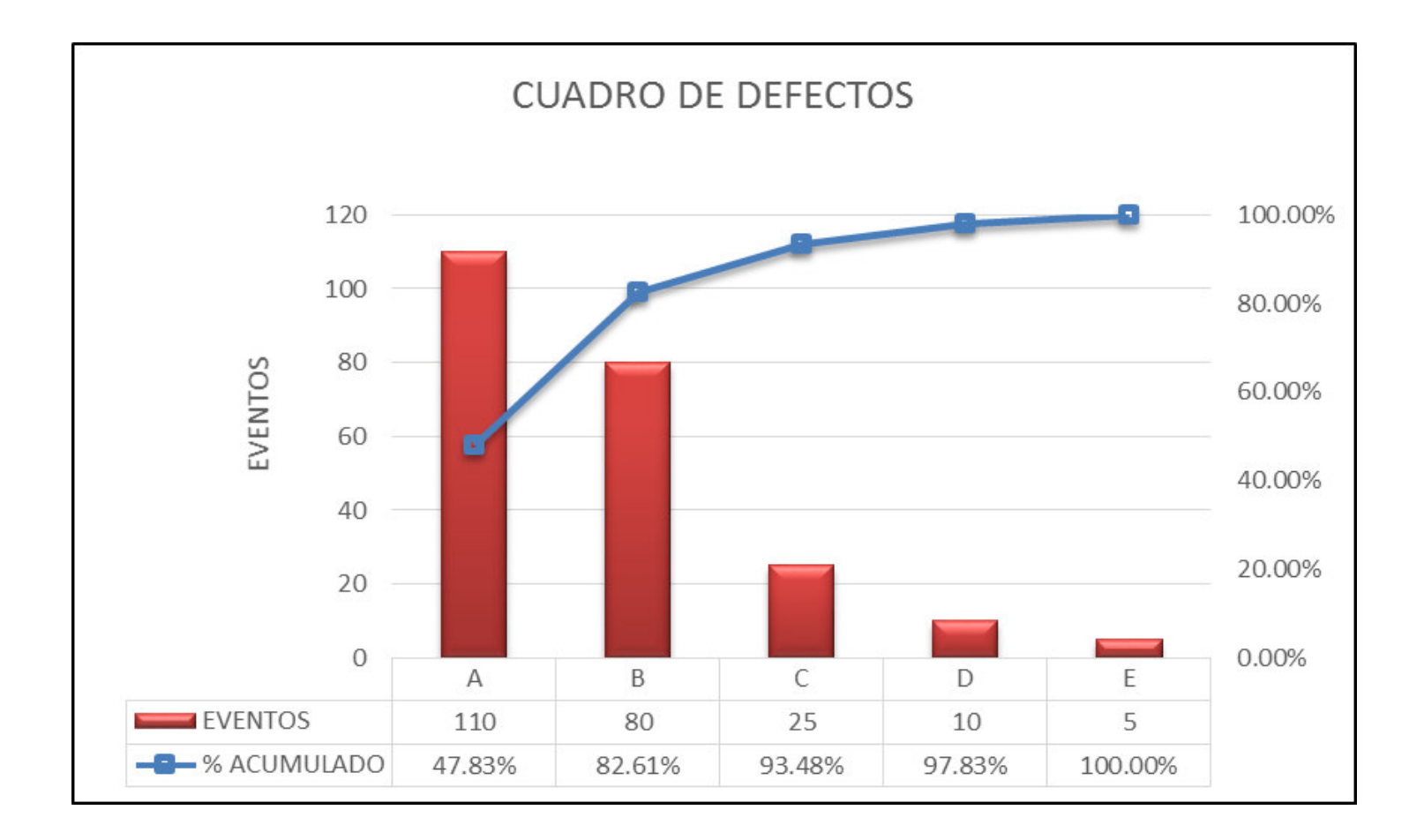

 *Figura 1*. **Distribución ABC.** Fuente. Elaboración propia

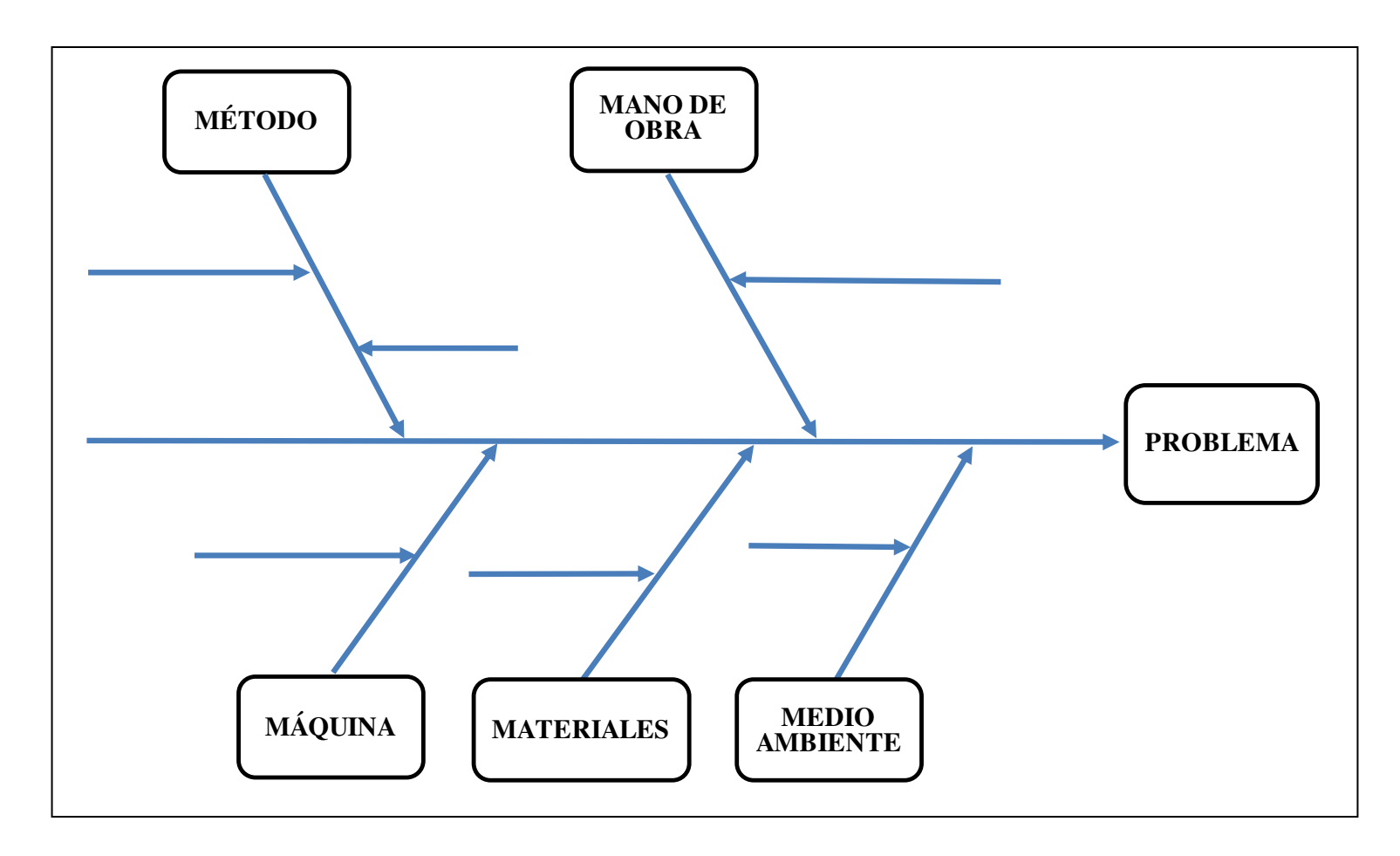

 *Figura 2*. **Diagrama Causa – Efecto**. Fuente. Curso Yellow Belt – Lean Six Sigma Institute (2012)

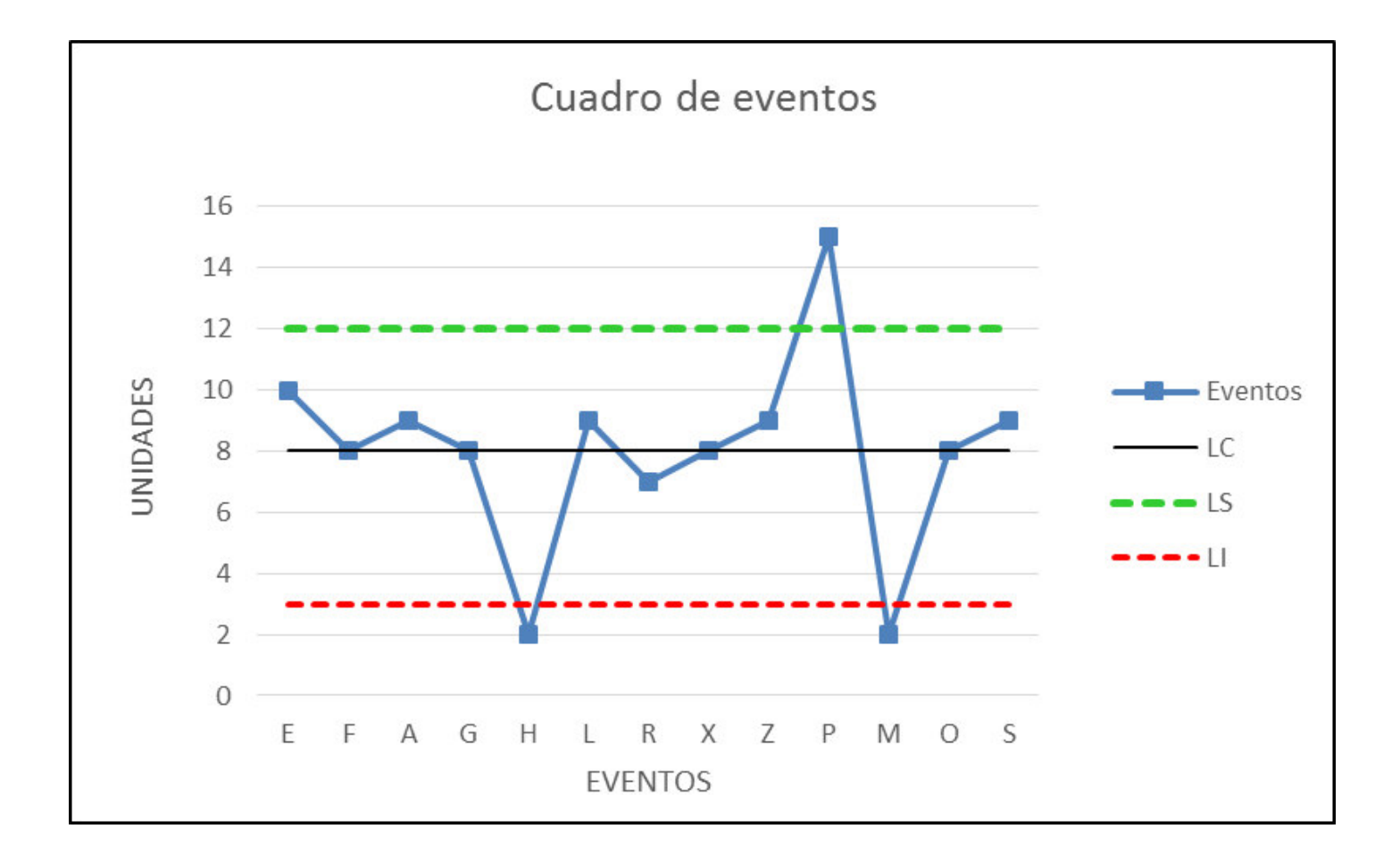

*Figura 3*. **Características de una gráfica de control.** Fuente. Administración de la Producción y Operaciones, Chase- Jacobs-Aquilano(2004)

#### **2. 2 Lean Manufacturing**

Según Luis Socconini (2010), el término *Lean Manufacturing* lo define como un proceso continuo de identificación y eliminación de desperdicios. Es importante destacar, que ninguna herramienta tendrá un impacto sostenido si no se desarrolla el trabajo en equipo, liderazgo del encargado y el apoyo de la parte gerencial.

*Lean Manufacturing* o Manufactura esbelta se enfoca en una metodología que abarca desde los desperdicios de los procesos hasta el cambio a nivel estratégico en una empresa, ya que la consolidación de un sistema *Lean*, se va dar cuando los Altos Mandos alineen sus objetivos de forma estratégica con el desarrollo sostenido que puedan conllevar todos los cambios que se puedan producir.

El cambio cultural que se produce o que se debe producir cuando se decide implementar el sistema *Lean Manufacturing* se resumen en las palabras del director de Toyota Motors Hiroshi Tokuda según Luis Soconnini (2014):"Quiero que todos en Toyota cambien, o al menos que no sean un obstáculo para que los demás cambien". (Soconnini, 2014)

Se debe tener en cuenta que los desperdicios son diferentes, no solamente en manufactura sino también en los procesos de comercialización, mantenimiento, servicios, etc. Pasaremos a detallar a continuación.

#### **2.2.1 Desperdicios**

El principal objetivo es eliminar todo tipo de desperdicio, se considera como desperdicio a todo aquello que no agrega valor y hace un uso ineficaz o algo adicional a lo mínimo necesario de recursos (materiales, equipos, personal tecnología, etc.) para fabricar un producto o prestar un servicio. Los principales desperdicios que se presentan en cualquier tipo de negocio, se detallan a continuación:

- **a) Sobreproducción.** Este desperdicio es el principal desperdicio, ya que generalmente uno de los mayores errores es procesar artículos en mayor cantidad que la requerida por el cliente. Este desperdicio se produce en la mayoría de casos cuando se adelanta producción, cuando el programa de Producción no es el óptimo, o cuando las proyecciones son muy optimistas. Incluso, cuando existe una mala comunicación entre las áreas comprometidas. Y es fácil de reconocer cuando existe un desbalance de material, cuando hay un espacio excesivo de almacenamiento, inventario acumulado, entre otros.
- **b) Transporte de materiales y herramientas.** Aquellos movimientos innecesarios de materia prima, productos terminados

o intermedios, también generan pérdidas en horas, incluyendo desorden y almacenamiento, dentro de las instalaciones de la empresa. Se produce este desperdicio mayormente cuando existen distancias largas entre los procesos y los almacenes o diversos lugares para el almacenamiento interno. Este desperdicio se origina por una mala distribución de planta, un *layout* inconsistente con los procesos, o cuando se producen cambios en el producto sin comunicar a los demás procesos.

- **c) Tiempo de espera.** Este desperdicio se encuentra repartido entre espera por materiales, averías de máquinas, cambios de producto, etc. Se puede observar este desperdicio cuando la máquina debe esperar la operación del trabajador, o cuando entre los mismos operarios deben esperarse para realizar algunas de sus actividades, entre las más importantes; y sus causas principales son un mal planeamiento, falta de capacitación a los operadores, exceso de personal operario, entre otros.
- **d) Sobre – procesamiento.** Desperdicio generado por no realizar los procedimientos necesarios para cumplir con los niveles de calidad generando re procesos, o un exceso de procesos, incluso pueden existir procesos totalmente estandarizados pero sin agregar valor.

Se identifica cuando existe demasiada información o documentación que no se utiliza o falta de información del requerimiento del cliente.

- **e) Exceso de inventario.** Excesivo almacenamiento de materia prima, producto en proceso y producto terminado. El principal problema con el exceso de inventario radica en que oculta problemas que se presentan en la empresa. Se identifica cuando hay tiempos excesivos de los productos en proceso, o excesivos productos en proceso, o baja rotación de los inventarios. Muchas veces esto se produce por una mala gestión de bonos de productividad, o una incorrecta administración de las horas extras, entre otros.
- **f) Productos Defectuosos.** Problema que conlleva a una repetición o corrección de procesos, también incluye re-operaciones en productos no conformes. Este desperdicio refiere la pérdida de los recursos para producir un artículo, disminuyendo la disponibilidad de los recursos de la empresa; se reconoce cuando existe un exceso de personal trabajando como inspectores de calidad, o cuando existen demasiados productos para reprocesar. La causa principal, es la variedad en los procesos de producción,

inexistencia o mala gestión de controles de los procesos, falta de equipos y herramientas, falta de cultura de calidad, y capacitación de personal, entre otros.

**g) Movimientos innecesarios del trabajador.** Son aquellos movimientos que el personal productivo realiza, fuera del mínimo necesario para agregar valor al producto o servicio. Los tiempos de espera y los procesos inapropiados son parte de los desperdicios generados en la organización, y aunque existen herramientas para su reducción, las organizaciones generalmente no las usan por desconocimiento o por resistencia al cambio. Se identifica cuando hay exceso de tiempo en hallar herramientas o materiales, entre otros. Generalmente se produce por una mala distribución de planta, falta de métodos de trabajo, falta de controles de producción, etc.

#### **2.3 TVC - OEE (***Overall Equipment Efficiency***).**

La empresa mide su productividad en base a indicadores, el indicador general que se utiliza es el OEE (*Overall Equipment Efficiency*). Este indicador es una razón porcentual que mide la eficiencia productiva de la maquinaria industrial, este indicador se empezó a aplicar en la empresa el año 2012. En el Cuadro1 Variables del indicador TVC, se muestran las 3 variables: Tiempo, Velocidad y Calidad, en términos aplicativos el indicador se llama TVC.

La variable Tiempo se obtiene del tiempo ejecutado entre el tiempo disponible, sin considerar paradas de máquina no programadas, mantenimientos correctivos, es decir tiempos muertos. (Ver Figura 4 Distribución de variable tiempo).

*Cuadro 1*. **Variables del indicador TVC**.

F

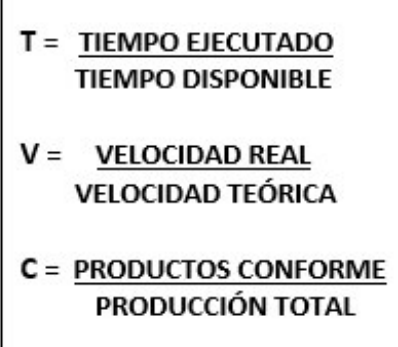

 *Fuente.* Elaboración propia

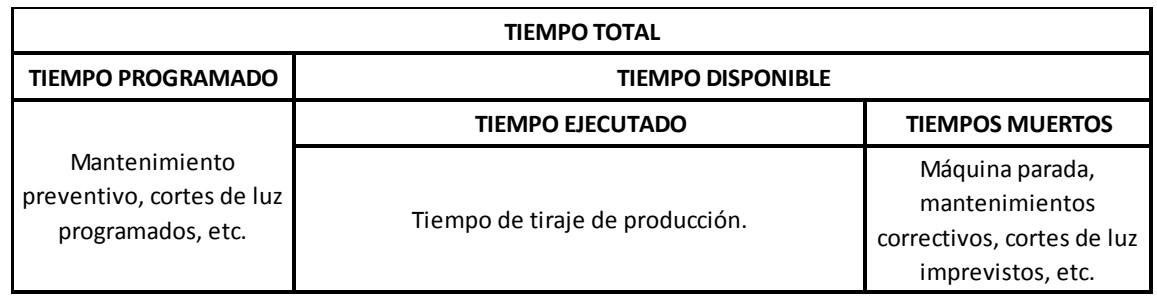

*Figura 4*. **Distribución de variable tiempo.** Fuente. Elaboración propia

#### **2.4 Herramienta SMED (Single Minute Exchange of Die)**

La herramienta SMED pertenece a las herramientas que contiene la metodología Lean Manufacturing, con el objetivo de eliminar desperdicios de tiempos muertos en los cambios de producto.

Descubierto por el Ingeniero Shigeo Shingo, en el año de 1950, quien analizó los trabajos en una prensa en Toyo Kogyo, encontrando operaciones compuestas por un cambio de trabajo interno y un cambio de trabajo externo:

- **Actividades Internas** son aquellas actividades que se deben realizar en el cambio de producto con la máquina parada en el menor tiempo posible.
- **Actividades Externas** son aquellas que se buscan realizar fuera del cambio de producto, en éste estudio se colocaron en modo de pre – alistamiento, las cuales se realizan con la máquina en movimiento, antes del cambio de producto.

El tiempo de cambio es el tiempo transcurrido desde la última pieza buena del lote anterior, hasta que sale la primera pieza buena del siguiente lote después del cambio.

Al clasificar la secuencia de actividades pertenecientes al cambio de producto, en internas y externas, Shigeo Shingo logró un porcentaje de eficiencia del 50% en la máquina, eliminando con esto operaciones que generan desperdicios, generados por acumulación de lotes entrantes del proceso anterior. Se perfeccionó la técnica hasta lograr cambios en tan solo minutos.

Esta herramienta es una aproximación científica a la reducción del tiempo de preparación que puede ser aplicado en cualquier fábrica y a cualquier máquina. Por lo tanto esta herramienta se utiliza cuando necesitamos reducir los tiempos de ciclo, aprovechando al máximo el tiempo disponible para producir y utilizando menos tiempo para realizar los cambios de producto.

#### **2.4.1 Aplicación de la herramienta SMED**

La aplicación de la herramienta debe ser en un promedio de 2 semanas, y el tiempo de seguimiento de las actividades depende de la cantidad de tiempo que se logra disminuir. Para aplicación de la herramienta SMED, se debe hacer lo siguiente:

#### **a) Observar y medir el tiempo total del cambio.**

Esta operación consiste en que el equipo debe observar detalladamente un cambio completo. Se debe grabar en video una secuencia completa de un cambio de producto, donde incluya los movimientos de las personas y los artículos que se utilizan. Se pueden utilizar más de una filmadora si es necesario, de preferencia una que grabe todo de manera general, y otra que grabe el detalle de las operaciones. Filmar las operaciones manuales con detalle, para tener claras dichas operaciones; utilizando un cronómetro se debe medir el tiempo de cambio, cuando salga el último producto bueno de la corrida anterior hasta que salga el primer producto bueno de la siguiente corrida.

#### **b) Separar actividades internas de externas.**

Una vez realizado el video o los videos, el equipo debe reunirse para revisarlos y analizarlos, cuando se encuentren operaciones que podrían realizarse fuera del cambio, es decir antes o después del cambio, éstas se denominan Actividades Externas, y cuando se tenga que detener la máquina necesariamente para desarrollar otras operaciones, éstas se llamarán Actividades Internas.

#### **c) Convertir actividades internas a externas.**

El objetivo de ésta herramientas es tener la menor cantidad de actividades internas, por lo cual en ésta etapa se debe analizar qué actividades se realizan durante el paro que se podrían mejorar, simplificar o realizarlas con la máquina en movimiento.

#### **d) Eliminar desperdicios de actividades internas.**

Se debe reducir la necesidad de los movimientos de extremo a extremo de la máquina. Diseñar partes estándar para eliminar cambios de partes, lo cual facilitará disminuyendo el tiempo de cambio en esa actividad. También se debe reubicar partes o materiales para reducir actividades que incluyan movimientos del personal.

#### **e) Estandarizar y mantener el nuevo procedimiento**

Establecer un procedimiento con todas las mejoras recogidas realizando un instructivo donde esté escrito la nueva secuencia de actividades, una vez hecho esto, se debe realizar una capacitación al equipo involucrado. Establecer una meta para los cambios, medir y publicar las mediciones.

#### **2.5 Glosario**

**BOX SCORE.** Cuadro de resultados donde se establecen los indicadores y se le da seguimiento a los resultados.

**CLISSE.** Fotopolímero con relieve el cual se utiliza para generar las formas que se desean imprimir.

**CUELLO DE BOTELLA.** Aquello que disminuye la velocidad de los procesos.

**CÁMARA CERRADA DE TINTA.** Base de soporte porta – cuchilla cuya función es eliminar la capa de tinta excedente sobre la superficie del anilox, ésta podría perder su filo y perjudicar la calidad de impresión en el transcurso de la impresión.

C**ANECA.** Bandejas de aluminio que se ensamblan en la parte baja de la cámara a una distancia de 20 cm. aproximadamente de éstas, se encargan de recolectar la tinta excedente de los sellos o de las cuchillas de las cámaras.

**PRODUCTIVIDAD.** Relación de las salidas de un proceso y sus entradas.

**RODILLO – ÁNILOX.** [Rodillo](http://es.wikipedia.org/wiki/Rodillo) con microceldas regulador de [tinta](http://es.wikipedia.org/wiki/Tinta) utilizado en [impresión flexográfica.](http://es.wikipedia.org/wiki/Flexograf%C3%ADa) Se fabrica en [acero](http://es.wikipedia.org/wiki/Acero) cromado mediante [láser](http://es.wikipedia.org/wiki/L%C3%A1ser) para disponer de una superficie con microceldas con las que se controla el nivel de tinta que se transmite en el proceso de impresión. Esta tinta se recoge de las ollas de tinta y se transmite al rodillo porta – camiseta, el cual transmite la tinta a la lámina.

**RODILLO PORTA – CLISSE.** Rodillo sobre el cual se monta el clissé, durante el proceso de impresión, la parte en alto relieve de la plancha montada sobre el rodillo porta-clisé recibe la tinta de la superficie del anilox y la transmite al material a imprimirse.

**SELLOS.** Obturadores de jebe en forma de C los cuales se colocan en los extremos de las cámaras, cuya función es evitar la caída de tinta en la impresión en los bordes, absorbiendo el excedente de la tinta.

## **CAPITULO 3 METODOLOGÍA**

#### **3.1 Tipo de Investigación**

De acuerdo al trabajo desarrollado, se utilizará dos tipos de investigación, la primera de ellas es la Investigación Descriptiva, la cual se limita a observar y describir los fenómenos a estudiar; y la segunda es la Investigación Aplicada, ésta busca la solución de los problemas prácticos con algunas limitantes según sea conveniente.

#### **3.2 Diseño de la Investigación**

El diseño de ésta investigación será una guía para el desarrollo de la Tesina, en la Figura 5, se muestra el esquema propuesto.

#### **3.3 Selección de la muestra**

Se identificó primero el problema principal, con ello se define el marco muestral, donde se harán las mediciones, y se escoge la muestra final. Para el caso se tienen dos máquinas, de las cuales una es la que trabaja todos los días y puede hacer todos los trabajos, mientras que la otra máquina tiene restricciones de uso en horarios y propiedades, por lo cual con la decisión de la Gerencia se determinó que sea la primera.

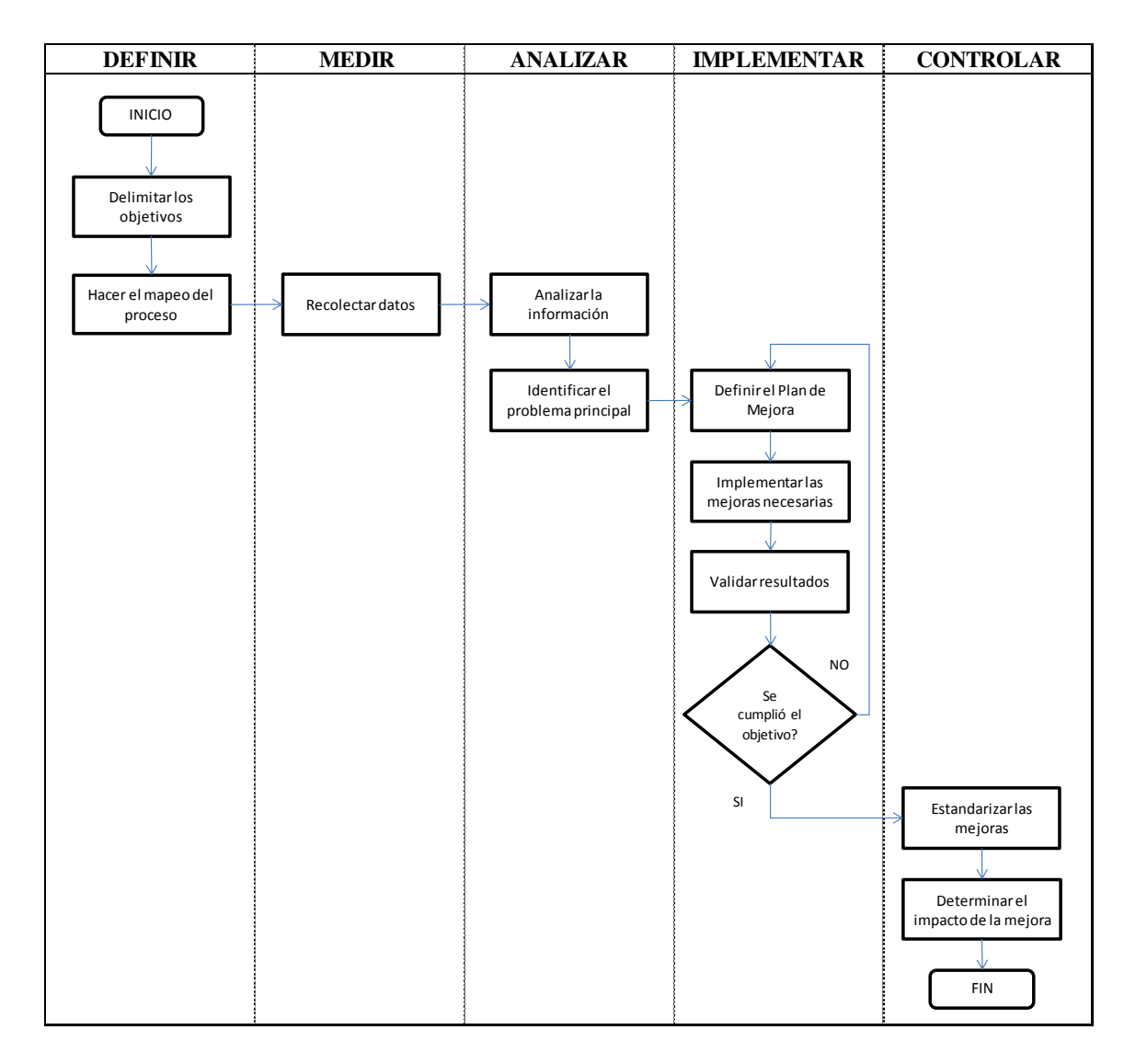

 *Figura 5.* **Diseño de la investigación.** Fuente. Elaboración propia**.** 

#### **3.4 Técnicas de recolección de datos**

En ésta investigación se utilizó la observación no participante, la cual ocurre cuando el investigador no tiene ninguna relación con los sujetos que serán observados. Se utilizó como método, el Estudio de Tiempos con cronómetro, para recolectar los valores necesarios para la investigación.

### **CAPITULO 4 LA EMPRESA**

Este trabajo se aplica en la empresa TRUPAL S.A la cual pertenece al grupo GLORIA S.A. La empresa TRUPAL S.A. presenta 3 líneas de negocios: Papeles, Cajas y Empaques Flexibles. El presente trabajo se desarrolla en la línea de Empaques Flexibles.

#### **4.1 Descripción de la empresa**

#### **4.1.1. Historia**

TRUPAL S.A es una empresa que cuenta con 3 líneas de negocio: Papeles, Cajas y empaques flexibles, la cual forma parte del Grupo Gloria desde el 17 de febrero del 2006, año en el que el Grupo toma la administración de la empresa; donde se pueden fabricar empaques para el envasado automático de alimentos como arroz, leche, menestras, azúcar, fideos, cereales, etc, bolsas de sobre empaque (para empacar empaques más pequeños como bolsas de 1 kg, 1 lt, cajas, etc) bolsas de campaña de supermercados, etiquetas de polietileno para yogurt, gaseosas, pasacalles con impresiones multicolores, entre otros.

#### **4.1.2 Misión**

Mantener el liderazgo en cada uno de los mercados en que participa a través de la producción y comercialización de bienes con marcas que garanticen un valor agregado para sus clientes y consumidores.

Los procesos y acciones de todas las empresas de la Corporación se desarrollarán en un entorno que motive y desarrolle a sus colaboradores, mantenga el respeto y la armonía en las comunidades en que opera y asegure el máximo retorno de la inversión para sus accionistas.

#### **4.1.3 Visión**

Son una corporación de capitales peruanos con un portafolio diversificado de negocios, con presencia y proyección internacional. Aspiran a satisfacer las necesidades de los clientes y consumidores, con servicios y productos de la más alta calidad y ser siempre su primera opción.

#### **4.2 Empaques Flexibles**

Industria especializada en la producción y comercialización de empaques de plástico, rollos tubulares, así como en la fabricación e impresión de etiquetas plásticas para botellas, el principal cliente es Gloria, quien cubre el 80% de las ventas, mientras que Backus y Jhonson, Protisa, Cervecería Nacional de Ecuador, entre otros; representan el 20%.

Por lo general los alimentos envasados deben estar en óptimas condiciones al consumidor, por lo cual el empaque debe tener resistencia a temperaturas, a la luz, además los empaques flexibles deben ser cerrados. Así como para promocionar y describir al producto es una herramienta importante, por lo cual las figuras en el envase deben estar reproducidas de manera precisa y atractiva.

#### **4.3 Descripción de los procesos productivos de la empresa**

El inicio del proceso se da con el requerimiento del cliente, que es recepcionado por Ventas, y enviado a Planeamiento, donde se debe ver si es un requerimiento posible de producir y si existe materia prima para su fabricación. En la Figura 6 podrá ver un Flujograma del proceso.

Una vez aceptado el requerimiento, se envía el pedido a Producción, seguidamente Planeamiento se encarga de colocarlo en la cola de pedidos según la urgencia de éste. Los empaques flexibles se forman desde el proceso de extrusión, y según lo requerido por el cliente pasa por los procesos correspondientes. Los procesos productivos como se mencionaron anteriormente son: Extrusión, Impresión, Laminado, Corte y Sellado, cabe mencionar que tanto Laminado como Sellado son procesos que no se utilizan todo el año, normalmente las temporadas con más demanda son en la producción de empaques para panetones. A continuación se detallarán los procesos de Extrusión, Impresión y Corte.

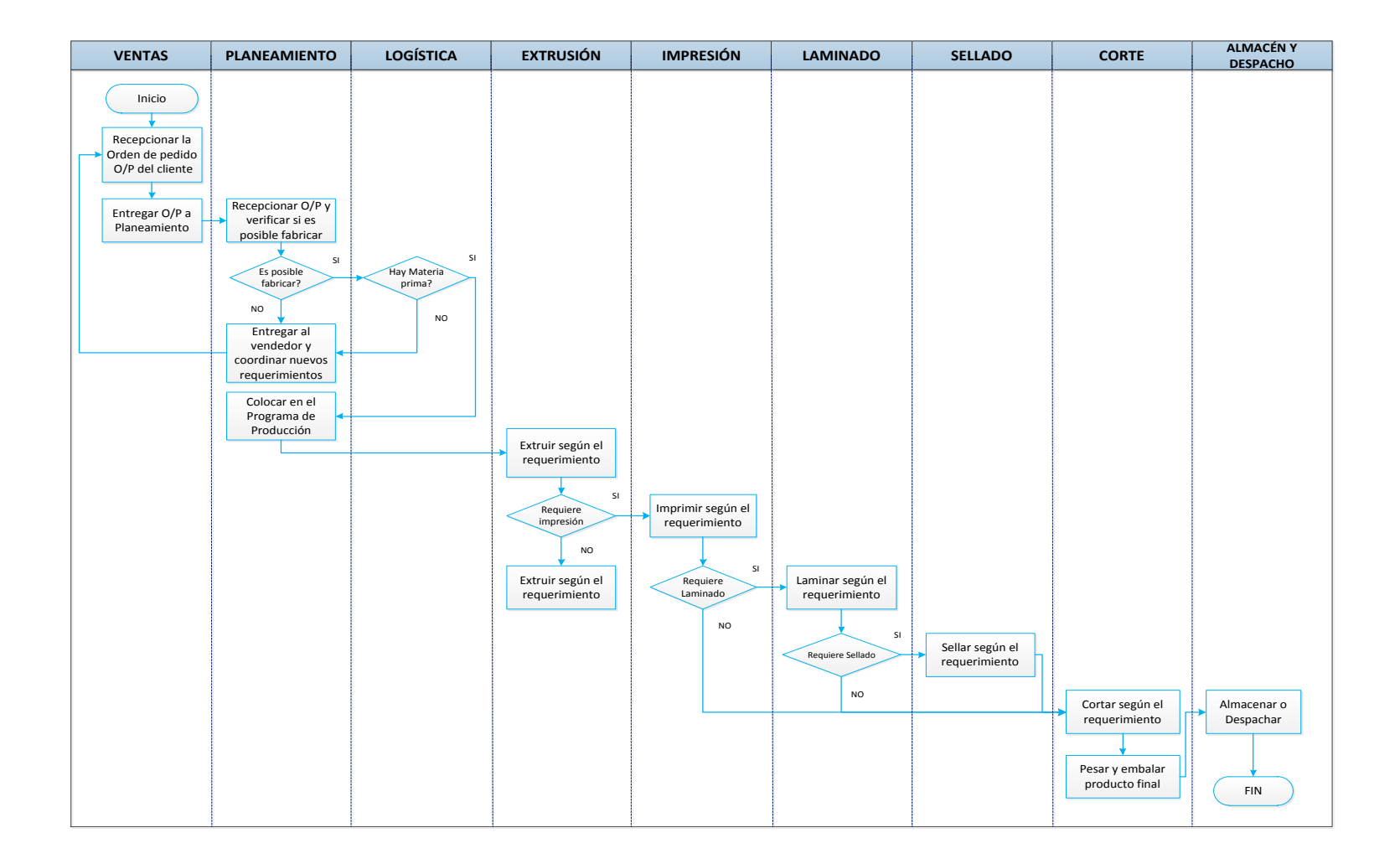

*Figura 6*. **Flujograma de la elaboración de un empaque flexible.** Fuente. Elaboración propia

#### **4.3.1 Extrusión**

Este proceso transforma el polietileno como materia prima, en bobinas de lámina o mangas, según se requiera. Las láminas formadas son producto de la unión de diferentes capas de materiales.

El material polietileno se coloca en cada tornillo de la extrusora y debido a la acción de empuje se funden los materiales, generando cada tornillo una capa de material, los cuales fluyen en forma ascendente generando la unión de todas las capas, formándose el globo de plástico, que finalmente es una lámina de plástico. Después de formado el globo se necesita un proceso de enfriamiento para lo cual se eleva hasta aproximadamente 10m. y se va enrollando en bobinas a través de polines engranados.

En la Figura 7, se puede apreciar una máquina extrusora, donde la parte final es un juego de polines y enfría el polietileno y va envolviendo. El indicador **TVC** (**Tiempo x Velocidad x Calidad**) es entre 90-95% semanal.

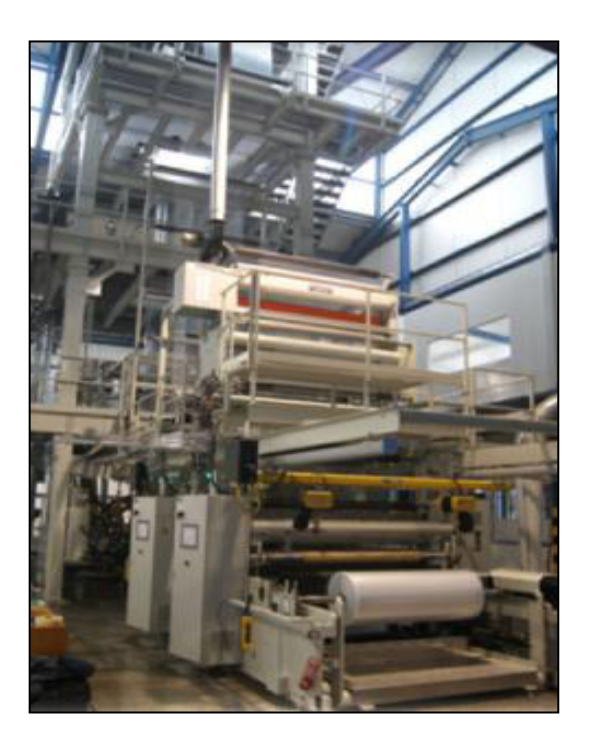

*Figura 7*. **Máquina extrusora de 7 capas.** Fuente. Área de Comunicación Interna – TRUPAL S.A

#### **4.3.2 Impresión**

La impresión flexográfica es un método de impresión a través de transferencia de tinta de un sustrato a otro. Se utilizan planchas llamadas *clisse*s las cuales presentan un relieve el cual entra en contacto con la tinta y ésta al sustrato. En el área existen 2 imprentas, una de 6 colores y otra de 8 colores; en este caso la Imprenta que se tiene como objeto de estudio presenta 8 estaciones de color, en donde cada estación se utiliza para un solo color. Las medidas de la imprenta son 18m.x3m.x5m. (Ver Figura 8). A continuación.
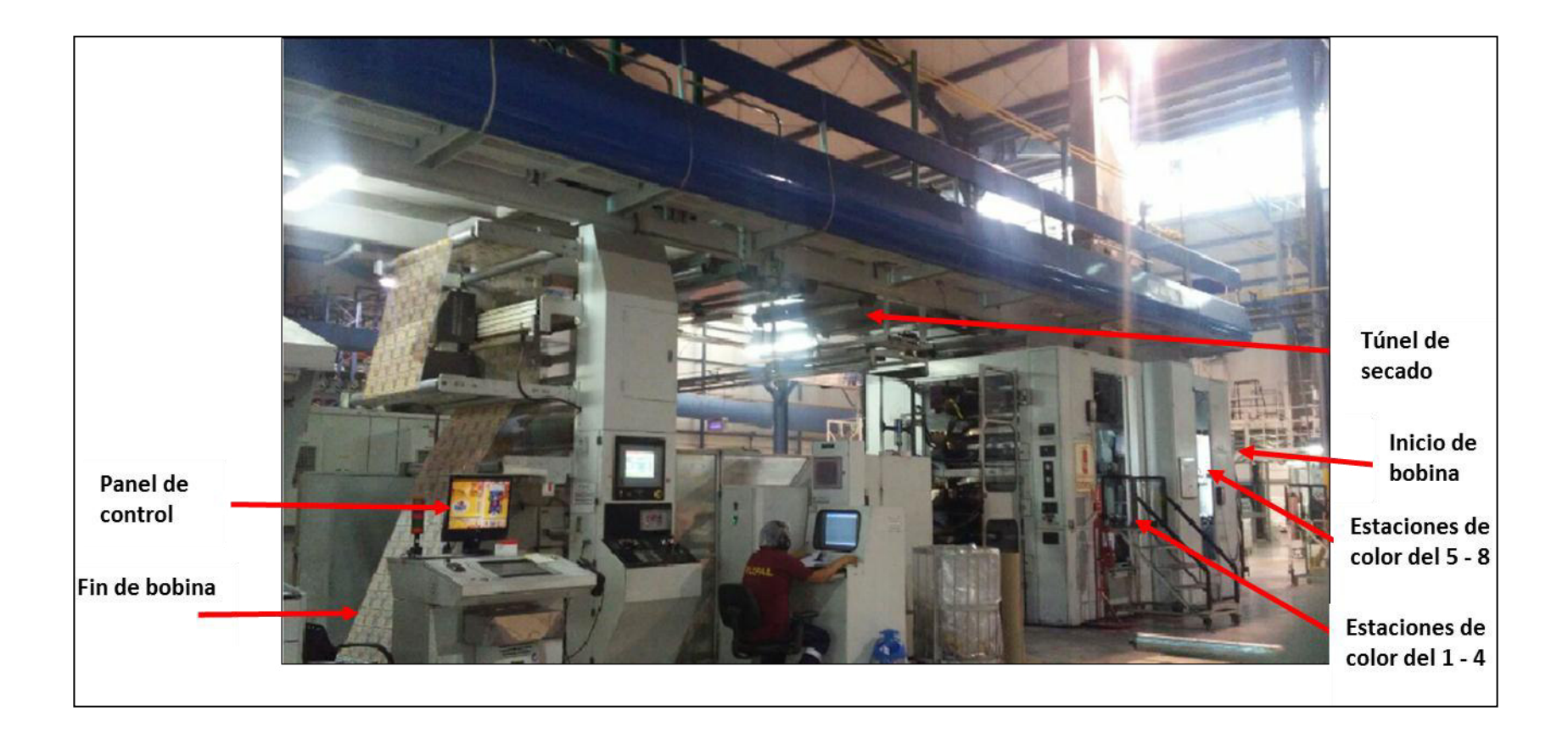

.

*Figura 8*. **Máquina Imprenta.** Fuente. Área de Impresión - TRUPAL S.A

El área de Impresión trabaja de manera conjunta con el área de Tintas, el cual es un solo Proveedor *In House*, y se encargan de matizar los colores como lo requiere el producto.

Se trabaja con el documento Estándar de Color, el cual se almacena en el área de Impresión, y se tiene uno para cada producto. Además, cada producto es representado en otro documento llamado "Arte", que es la representación exacta de la imagen que se solicita, con las medidas que el cliente ha pedido en tamaño real, y los colores lo más aproximado a lo que se ha solicitado. Por lo cual el área de Impresión maneja 3 documentos: Estándar de Color, Arte y la orden de Producción.

Para una mejor comprensión del proceso, se dividirá en 3 partes:

**a) Montaje.** El proceso de Montaje utiliza una máquina Montadora semi automatizada; éste proceso se inicia seleccionando el diámetro del cilindro Porta *clisse* según la medida de frecuencia de la imagen. Sobre el cilindro porta *clisse* se coloca un adhesivo doble faz de tal manera que se adhiera al cilindro y sobre éste se adhiera el *clisse* (Ver Figura 9). Cada *clisse* representa un color en la impresión, por lo cual deben estar todos sincronizados, para que al momento de imprimir color por color en estaciones de impresión diferentes, estén todos alineados.

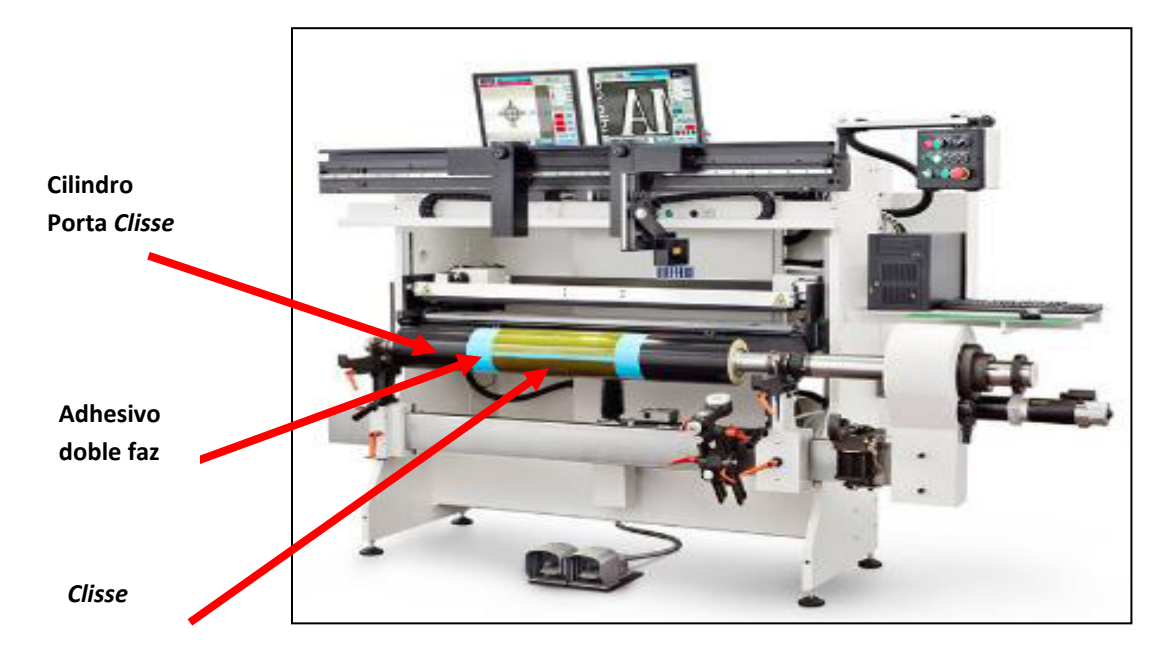

*Figura 9*. **Máquina Montadora.** Fuente. www.bieffebi.it

# **b) Preparación Mecánica.**

En ésta etapa, se alistan todos los implementos necesarios para la impresión en sí, según la orden de fabricación se seleccionan los cilindros porta *clisse*s listos y los *anilox* que se requieran según la secuencia de colores establecida por el maquinista. Se alista el material para regular el nuevo producto, que son llamadas bobinas de regulación, las cuales son productos que utilizó el área de Extrusión para regular su material, por lo cual es material defectuoso pero donde se puede imprimir para regular los colores de impresión.

Una de las operaciones que necesariamente se debe hacer con la máquina detenida, es el lavado automático de las estaciones de color, se cierran las puertas frontales y laterales y se hace un lavado interno de las estaciones que conducen la tinta. (Ver Figura 10). Una vez finalizado el lavado, se abren las puertas frontales y laterales, se colocan las nuevas tintas, rodillos *anilox* y los cilindros porta *clisse*s en cada estación de color que corresponda, se conectan unas mangueras conectadas desde un balde de tinta, localizadas afuera de la imprenta, conduciendo la tinta hacia la cámara cerrada de tinta, de cada color. La tinta sube por las mangueras hacia las cámaras, giran los cilindros porta clisse y los cilindros anilox. (Ver Figura 11).

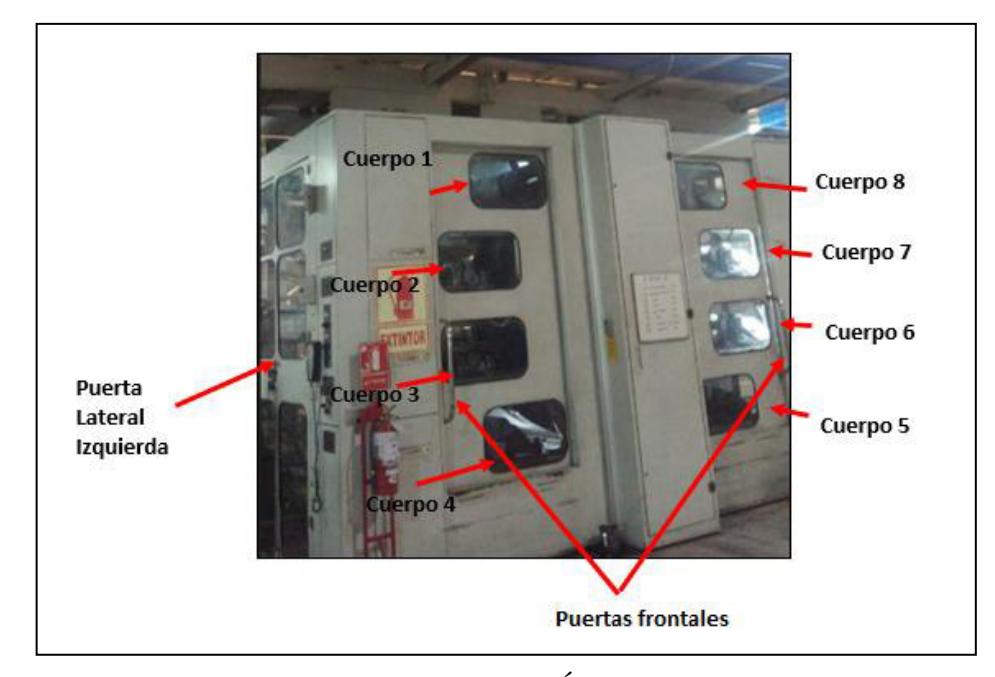

*Figura 10.* **Estaciones de color.** Fuente. Área Impresión - TRUPAL S.A

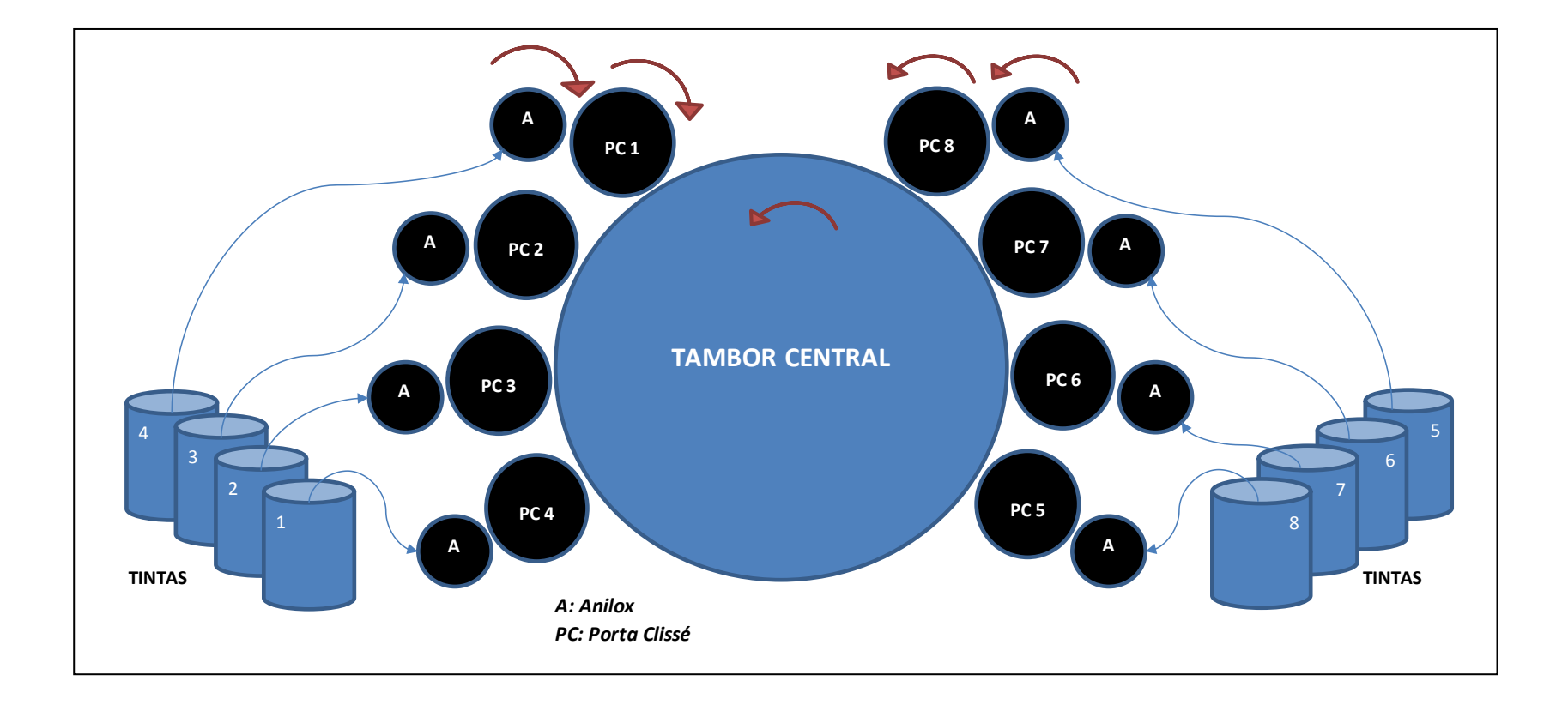

*Figura 11*. **Ubicación de** *anilox***, cilindros porta** *clisse***s, y recipientes de tinta.** Fuente. Elaboración propia

Se cambian las cuchillas de las cámaras y los sellos que se requieran según el maquinista. Se ajustan las viscosidades de las tintas según el aproximado del matizador, con el objetivo de llegar al estándar de color, para finalmente ingresar en el sistema de la Imprenta el diámetro del cilindro porta *clisse,* para que se ajusten los parámetros internos predeterminados.

**c) Regulación y tiraje.** En ésta etapa se tiene todo dentro de la imprenta, se inicia la regulación de los colores utilizando la bobina de regulación, ajustando los colores, y se sacan muestras. Conforme se va regulando el tambor se ensucia con tinta, y se debe limpiar el tambor central para que no perjudique la producción.

Se retira la bobina de regulación y se coloca la bobina con la que se va producir, ya con el material requerido se realizan pruebas de calidad, prueba de desgarre de tinta, para evitar el desprendimiento de ésta, verificación de medidas. El producto final en éste proceso son "BOBINAS MADRES".

En la Figura 12 se muestra el detalle del proceso. Ver a continuación.

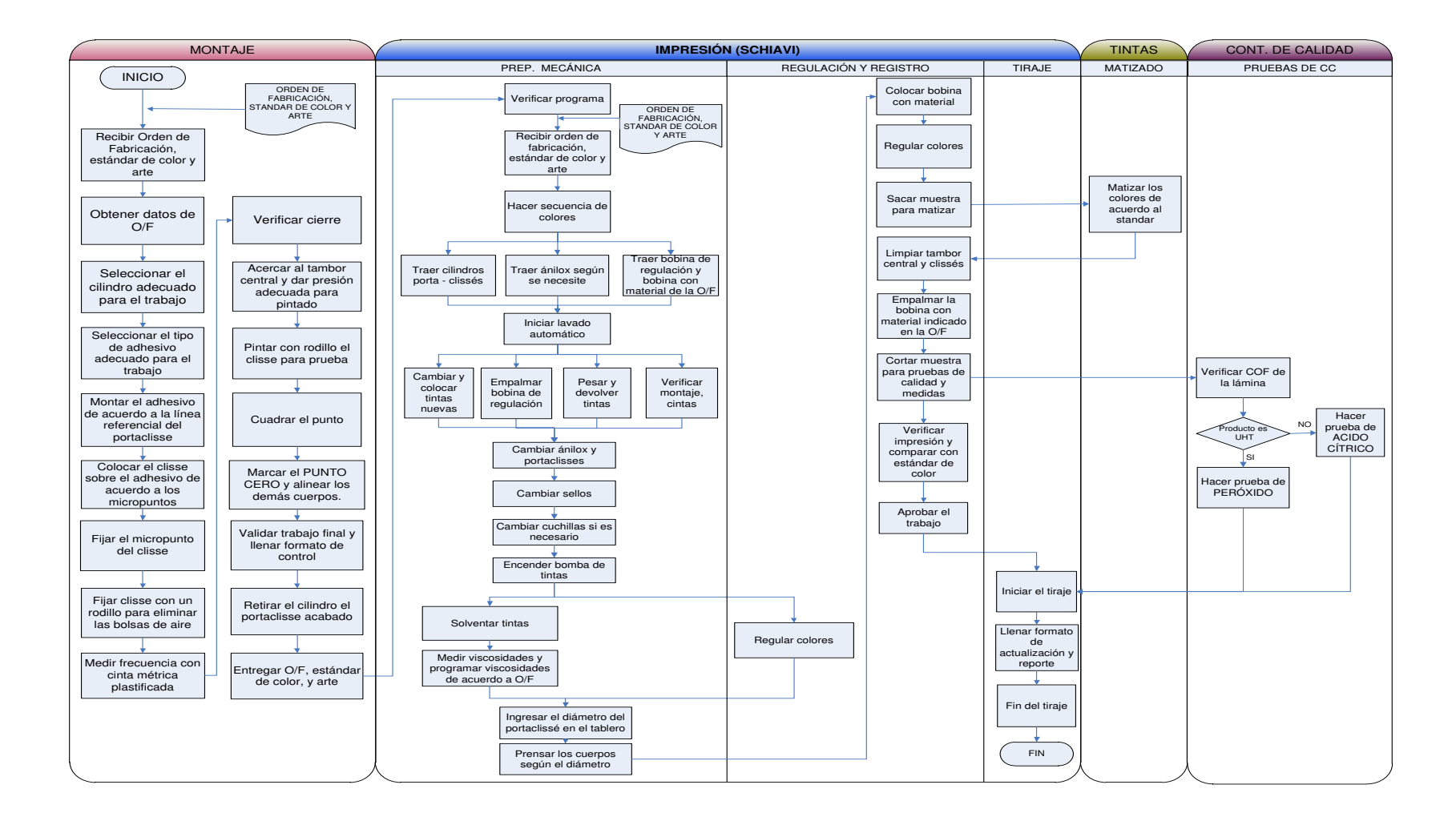

*Figura 12.* **Flujograma - Proceso de impresión.** Fuente. Elaboración propia

En el área de Impresióna son 40 trabajadores distribuidos en 2 turnos de 12 horas. Hay 2 imprentas, una de 8 colores y una de 6 colores. Este es el proceso con el TVC más bajo, 24% hasta el año 2011, siendo ésta el cuello de botella, y considerando solo la imprenta de 8 colores para los indicadores.

#### **4.3.3 Corte**

Las bobinas MADRES, pasan por un sistema de polines y cuchillas colocadas en forma perpendicular al ancho de las bobinas, generando "BOBINAS HIJAS" como producto final, con pesos específicos según el requerimiento del cliente. En la Figura 13, se puede apreciar la operación de corte. El indicador de eficiencia en esta área según los indicadores de la empresa era 84% semanal aproximadamente.

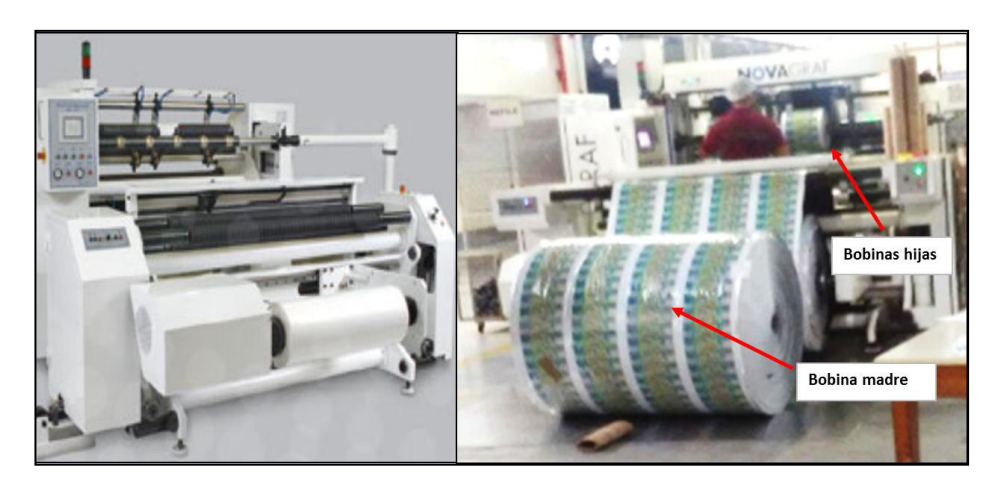

*Figura 13.* **Operación de corte.** Fuente. Área de Corte - TRUPAL S.A

Finalmente en la Figura 14 se pesan las bobinas, se etiquetan y se embalan, a continuación unas imágenes del destino final de los empaques.

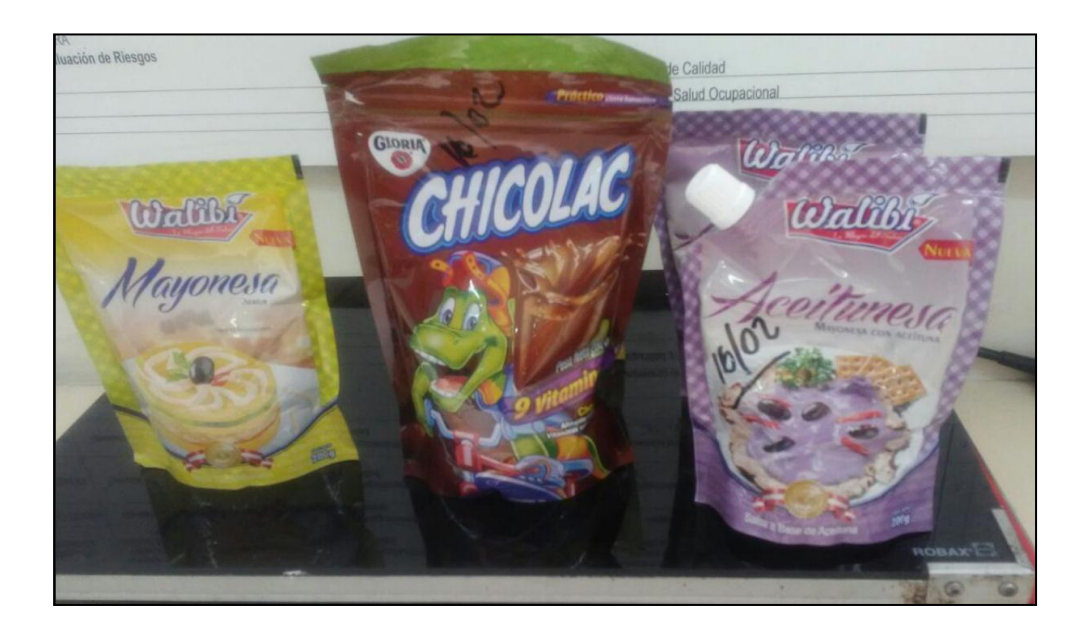

*Figura 14.* **Uso de los empaques flexibles.** Fuente. Área de calidad - TRUPAL S.A

# **CAPITULO 5 SITUACIÓN ACTUAL DEL PROCESO DE IMPRESIÓN**

Los indicadores que se manejan en la empresa son de las 3 áreas que trabajan todo el año, es decir Extrusión, Impresión y Corte. Los valores de TVC por área se muestran en el Cuadro 2, los cuales se analizan semanalmente en el Box Score, reunión denominada así para la revisión de los indicadores, los valores que se presentan corresponden al año 2011. Extrusión 90%, Corte 88%, mientras que el indicador de Impresión es 24%, siendo el objetivo 85%. A continuación se muestran los valores.

*Cuadro 2*. **TVC por área (Año 2011)** 

| <b>AREA</b>      | <b>TVC 2011</b> |
|------------------|-----------------|
| <b>EXTRUSION</b> | 90%             |
| <b>CORTE</b>     | 88%             |
| <b>IMPRESIÓN</b> | 24%             |

*Fuente*. Área de Control de Producción – TRUPAL S.A

Con ésta información como base se escogió revisar con detalle el área de Impresión y encontrar las oportunidades de mejora necesarias. A continuación se revisará con detalle el área de Impresión.

# **5.1 Análisis del Área de Impresión**

Al realizar un análisis de las no conformidades internas, utilizando la Distribución ABC se observó que, donde se originan la mayor cantidad de dichas No Conformidades pertenecen al área de Impresión. (Ver Cuadro 3).

Entre los problemas más frecuentes están:

- Incumplimiento interno del planeamiento de la producción.
- Incumplimiento en las horas y fechas de entrega, lo que también genera incomodidades con el cliente final.
- Reclamos de calidad por impresión.

En el siguiente cuadro se muestra la Distribución de las No Conformidades.

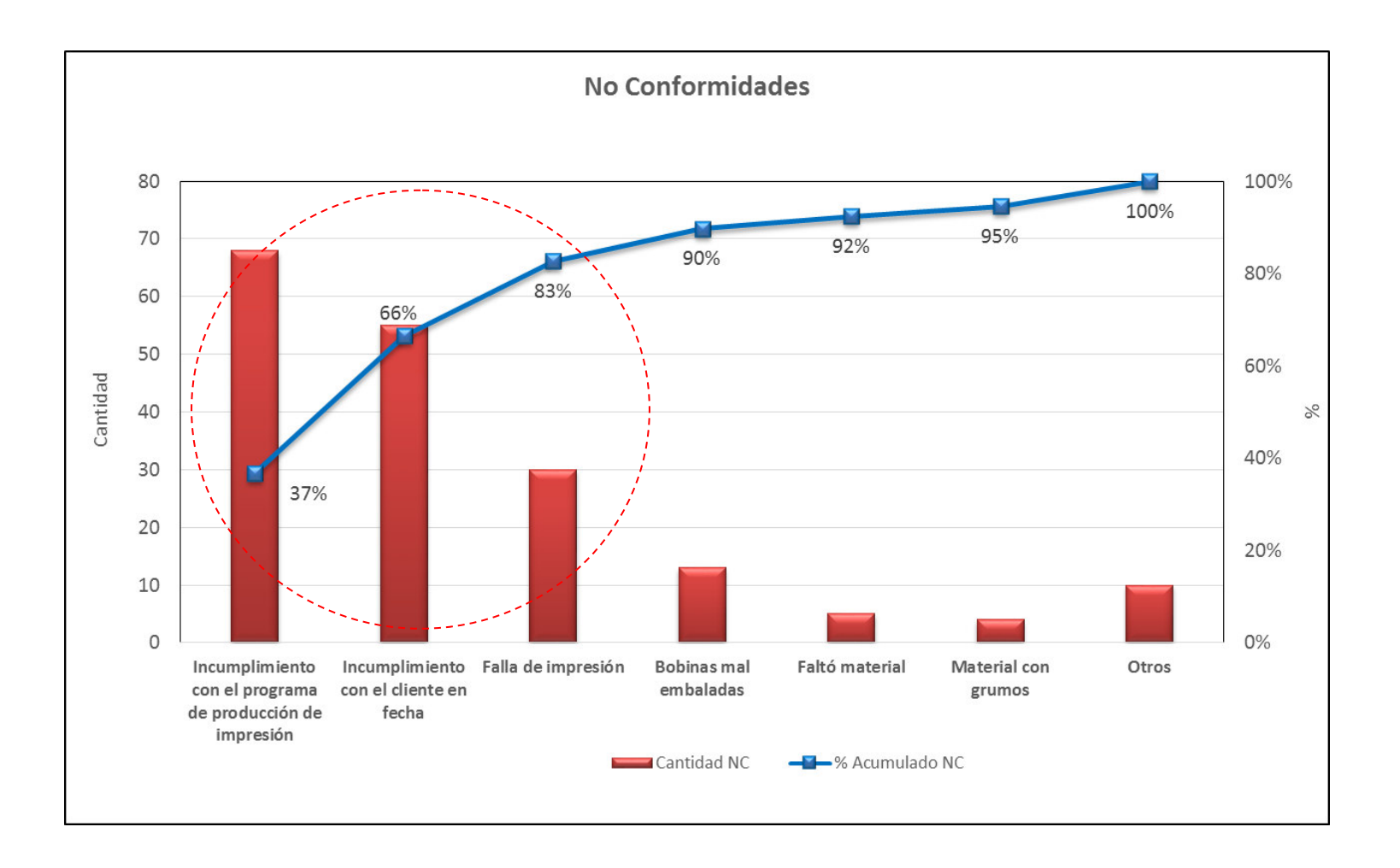

 *Figura 15.* **Distribución ABC de las No Conformidades Internas.** Fuente. Área de Calidad (Ene-Mar Año 2012)

Al saber que el 83% de los problemas que se presentan son pertenecientes al área de Impresión, se pasará a analizar los indicadores específicos de Impresión. En la Figura 16, se pueden apreciar los valores del TVC donde la variable con más oportunidad de mejora, es la variable Tiempo.

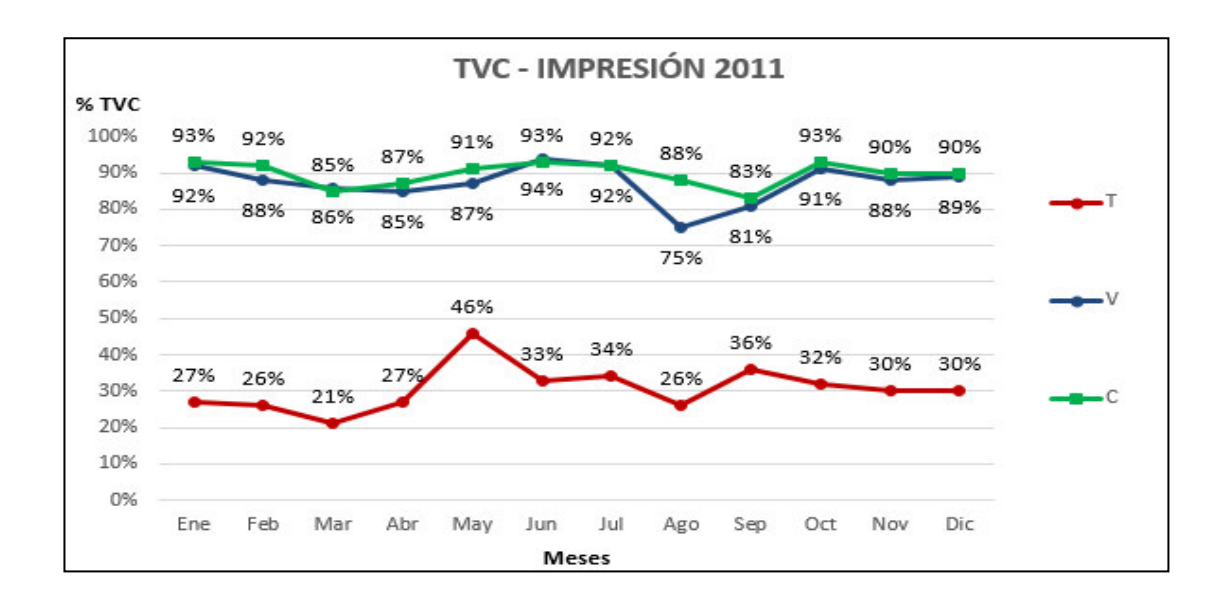

*Figura 16.* **TVC – Impresión 2011.** Fuente. Área de Control de Producción –TRUPAL S.A

Para ver a detalle los problemas del área de Impresión, se observa que al utilizar el Diagrama de Pareto, el cambio de producto, las fallas de impresión y el mantenimiento representan el 89.4%, por lo cual se analizarán éstos defectos. (Ver Figura 17).

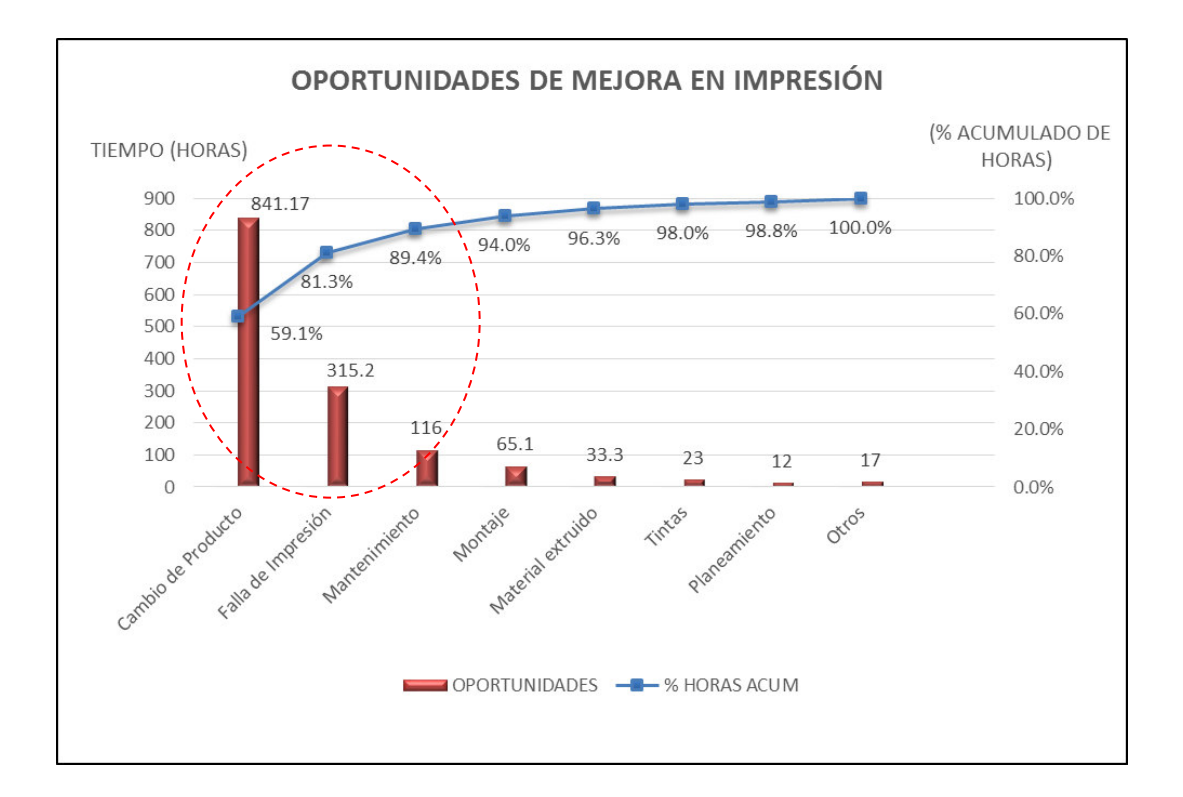

*Figura 17*. **Distribución ABC - Defectos en el área de Impresión.** Fuente. Área De Calidad TRUPAL S.A (Ene – Mar 2012)

#### **5.1.1. Cambio de Producto**

En el cambio de producto hay actividades que se hacen con la máquina en funcionamiento y otras no. La tripulación de Impresión está conformada por 3 personas, todos presentan nivel técnico; el maquinista quien tiene más experiencia, y dos ayudantes. Dentro del cambio de producto tenemos dos partes muy diferenciadas:

**a) Preparación Mecánica,** aquí se aprecian numerosas actividades cuando la máquina hace la parada de cambio de producto; éstas actividades son las siguientes:

- **Armar la secuencia de colores**, el maquinista según su experiencia coloca en un papel la secuencia y coloca los ánilox que se van a utilizar y las cámaras que se van a cambiar e informar al ayudante.
- **Revisar de la Orden de fabricación**, el maquinista revisa que los datos técnicos como tipo de impresión, o sentido de impresión sea acorde con el material.
- **Alistar los materiales tanto de regulación y de producción**, esto lo hace el ayudante.
- **Informar al área de tintas,** para que prepare los colores que se requieren, ésto lo hace cualquier persona de la tripulación o incluso el montajista.
- **b) Regulación y Tiraje,** aquí se aprecia más la experiencia del maquinista, ya que se regula de forma manual presiones, por lo cual aquí el trabajo es principalmente del maquinista, uno de los ayudantes limpia el tambor central, el cual se ensucia con tinta durante la regulación, los ayudantes quedan con tiempo para realizar otras actividades, y se dedican a limpiar el área, guardar los cilindros porta *clisses,* llenar el formato de control de producción, éstas actividades se dan hasta que el maquinista considera que ya está el trabajo aproximado al estándar de color y en ese momento informa al ayudante para que vaya a hacer las pruebas de control de calidad al laboratorio de Calidad. Finalmente se inicia el tiraje de producción.

Se hizo un estudio de tiempos para tener el valor real del cambio de producto, dividido en preparación mecánica, regulación y tiraje, desde que la máquina se detiene después de imprimir el último metro del producto anterior, hasta el inicio del primer metro de producción del siguiente producto; con el cual se obtuvo que el promedio de un cambio de producto es 2.12 horas (127.2minutos). Y como se puede ver en la Figura 18, la preparación mecánica utiliza 88 minutos mientras que la Regulación 39.2 minutos. Ver a continuación.

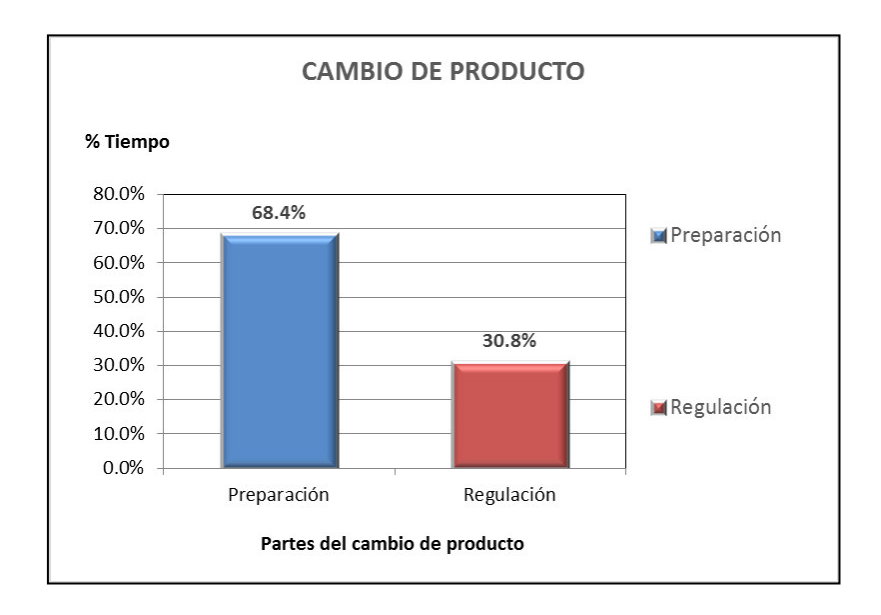

*Figura 18.* **Cambio de producto.** Fuente.Elaboración propia

#### **5.1.2 Fallas de impresión**

El segundo problema más frecuente son los defectos de impresión, es decir fallas de calidad. (Ver Figura 19).

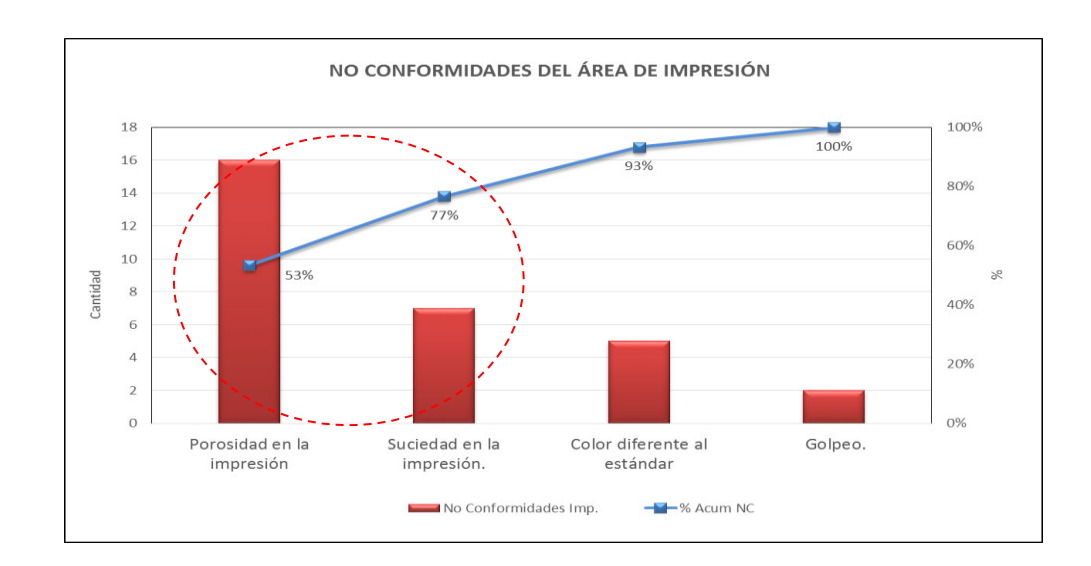

*Figura 19*. **Distribución ABC – Fallas de Calidad de impresión.**  Fuente. Área De Calidad – TRUPAL S.A.

Al hacer el respectivo análisis se vieron oportunidades de mejora que se pueden realizar durante el cambio de producto. Se utiliza la herramienta Diagrama de Ishikawa para el análisis de la suciedad en impresión. A continuación se muestra en la Figura 20.

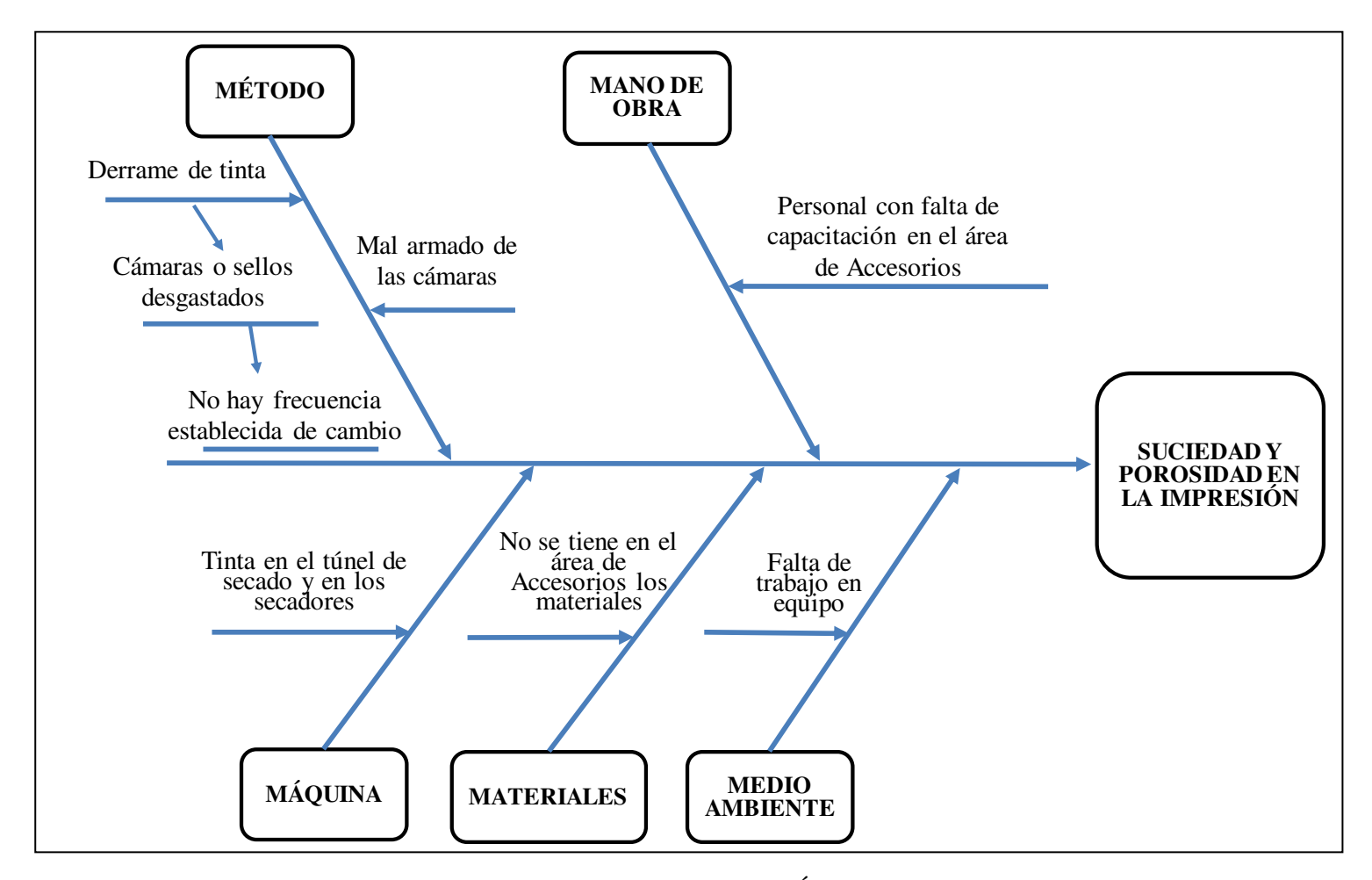

F*igura 20*. **Diagrama Causa – Efecto falla de impresión.** Fuente. Área de Impresión – TRUPAL S.A

# **MÉTODO**

Existe un derrame de tinta durante la producción, debido a las cuchillas desgastadas de las cámaras o los sellos. Estas cuchillas y sellos se cambian durante el cambio de producto, sin embargo se observa que no existe una frecuencia de cambio de cuchillas. Además, en ocasiones las cámaras no están bien armadas, y muchas veces el maquinista devuelve las cámaras hasta que se corrija, utilizando el tiempo de cambio de producto.

#### **MANO DE OBRA**

El área de Accesorios, se encarga de lavar, alistar, preparar las cuchillas y los sellos, entre otras cosas. Existe una falta de procedimiento, no tienen un proceso estandarizado del armado de las cámaras, siendo esta una causa de discusión entre el maquinista y el personal de Accesorios, generando atrasos en el cambio de producto.

# **MÁQUINA**

En ocasiones durante la producción se generan problemas que después de intentar solucionar las causas más comunes, se determina que proviene de suciedad en el túnel de secado, originando que no llegue el aire de manera completa a la impresión, por lo cual la tinta no seca completamente. Muchas veces, en el cambio de producto se utiliza este tiempo tratando de solucionar el error sin embargo, se necesita un tiempo mucho más prolongado para la limpieza.

#### **MATERIALES**

Se observó que cuando se requiere materiales para cambio de productos, no siempre el área de Accesorios tiene stock, con lo cual se tiene que seguir utilizando en ocasiones los mismos sellos que se deberían de cambiar durante el cambio de producto, esto genera tiempo también durante el cambio ya que en ese momento se busca y se hace el requerimiento al almacén de materia prima.

#### **MEDIO AMBIENTE**

Se observa la falta de trabajo de equipo en el área, y no solo en el área de Impresión sino también con las áreas colaterales, haciendo esto más difícil las relaciones.

#### **5.1.3 Mantenimiento**

El tercer problema más frecuente es por mantenimiento, aquí se refiere a fallas mecánicas, en la máquina, es decir mantenimientos correctivos constantes, de igual manera que el punto anterior se observan en los análisis en equipo que existen actividades que se pueden agregar durante el cambio de producto o cambio de turno.

Las fallas más constantes son las siguientes:

- Fallas en los viscosímetros.
- Túnel de secado con obstrucciones.
- Filtros de aire sucios.

#### **5.2 Diagnóstico**

Al observar los valores del Tiempo, se pudo concluir que el Tiempo es el principal problema con 24% de TVC, por lo cual las propuestas de mejora están enfocadas en disminuir los tiempos muertos, siendo el cambio de producto, la causa más significativa. Existen demasiadas actividades que deben modificarse en el cambio de producto, considerando que se debe colocar la mayor cantidad de actividades de la preparación mecánica con la máquina en curso, y tener la menor cantidad de actividades con la máquina parada, con lo cual se determina la implementación de la herramienta SMED, y se determina lo siguiente:

 Los ayudantes de manera constante están consultando al maquinista durante el cambio que es lo que deben hacer y además consultan la secuencia de armado, ya que es el maquinista quien establece el orden y que a*nilox* se deben colocar según procedimientos técnicos, con lo cual se debe establecer en el cambio de producto una operación donde se evite dicha consulta.

- Las áreas de Accesorios, Tintas y Mantenimiento no presentan un programa de actividades, y trabajan de manera aislada, y por lo cual al no sentirse involucrados con el indicador de Impresión, no siente la premura del tiempo y tampoco la calidad en sus actividades.
- No hay trabajo en equipo, tampoco existe liderazgo en el área, siendo esto clave para cualquier proceso de mejora. No están comprometidos con la empresa, a pesar de que los trabajadores del área de Impresión, son conscientes que tienen el proceso más engorroso y que la mayoría de devoluciones o reclamos es por fallas de calidad en la impresión.
- Muchas de las causas de las fallas de impresión y la cantidad de mantenimientos correctivos podría mejorarse dentro del cambio de producto.

# **CAPITULO 6 PROPUESTA DE SOLUCIÓN**

Como se vio en el capítulo anterior, lo que se busca es mejorar el área de Impresión, para lo cual con el diagnóstico final se estructuró un Plan de Mejora, que abarca desde, la estandarización de procesos que afectan la calidad y que son actividades que se pueden mejorar durante el cambio de producto, para poder mejorar los indicadores y con ello mejorar la productividad, hasta cómo lograr la resistencia al cambio.

La estructura del Plan es el siguiente:

#### **6.1 Diseñar las actividades para la aplicación de la herramienta SMED**

Se implementa el sistema SMED, el cual ayudará a encontrar en el flujo de proceso, las actividades en las cuales se derrocha tiempo, y además se enfocará en realizar las mismas actividades con un método más eficaz para reducir considerablemente el tiempo de preparación mecánica, con ello se tendrán beneficios tanto para el área y como también para los trabajadores, ya no tendrán que esforzarse demasiado en tareas que con ayuda de métodos, procedimientos e instructivos mejorarán su propio desempeño diario.

Primero se debe diseñar un equipo de personas que serán los responsables de liderar el evento, como se muestra en el Cuadro 3 y se procede a elegir los objetivos del evento SMED:

- Minimizar el tiempo que se emplea en los cambios.
- Hacer mayor número de cambios.
- **Producir una mayor variedad de productos.**
- Ser más flexibles al momento de responder a la demanda del cliente.
- Mejorar la calidad del producto.

| <b>Facilitador</b> | Calidad                | <b>Víctor Cortez</b> |
|--------------------|------------------------|----------------------|
| Líder              | Producción             | Ana Lucía Sifuentes  |
| Apoyo              | <b>LSSI-Black Belt</b> | Martín Padilla       |
| <b>Equipo</b>      | Producción             | Raúl Arce            |
|                    | Producción             | Pedro Camacho        |
|                    | Producción             | Joan Nole            |
|                    | Producción             | <b>Jorge Coca</b>    |
|                    | Mantenimiento          | Ricardo Salazar      |
|                    | <b>Tintas</b>          | Casio Polo           |
|                    | Montaje                | Renzo Quinto         |
|                    | Planeamiento           | <b>Jorge Ardiles</b> |

Cuadro 3. **Responsables del evento SMED.** 

*Fuente*. Departamento de Producción – TRUPAL S.A

Se escoge la tripulación promedio, y con ello se realiza la grabación del cambio de producto, que viene a ser un estudio de tiempos, pero apoyado en la tecnología y para visualizar mejor las operaciones y los movimientos se procede a filmar. Por día se

realizan aproximadamente 3 cambios por turnos, por lo cual se llegó a grabar dos cambios. Sólo se les dijo a los operarios que se iban a filmar sus actividades del cambio de producto.

#### **a) Actividades del Día N**°**. 1:**

- Por la dimensión del área de la imprenta se colocaron 3 filmadoras con trípode, y se mantuvieron fijas grabando el cambio de producto, para tener una visión panorámica, además de tener a 3 personas de apoyo para que cada uno filme exclusivamente a un operario, se recuerda que son 3 personas por tripulación.
- Se hizo esta operación 2 veces con la misma tripulación, considerando que antes de esto se hizo un estudio de tiempos para tener un valor aproximado, ya con las filmadoras lo que se busca es el detalle de la operación.

#### **Entregables del Día N**° **1**

Se descargó la información, tanto videos como fotos.

#### **b) Actividades del Día N**° **2:**

 Se excluye del trabajo a la tripulación completa que fue grabada en el vídeo para poder revisar con ellos mismos el material, utilizando sus horas de trabajo.

- Distinguir las actividades que se realizan antes, durante y después del cambio y que se están realizando durante el cambio, es decir separar actividades externas e internas.
- Detectar oportunidades de mejora.

## **Entregables del Día N° 2:**

- Listado de actividades involucradas en el proceso de cambio de producto. (Ver Cuadro 4).
- Oportunidades de mejora detectadas.

# **c) Actividades del Día N**° **3:**

 Reestructurar las actividades internas que pueden convertirse en externas, es decir que actividades que se realizan durante el cambio de producto pueden realizarse antes o después de éste.

#### **Entregables del Día N° 3:**

- Actividades Internas.
- Actividades Externas.
- Lista de más oportunidades de mejora.

*Cuadro 4*. **Balance de carga de trabajo inicial preparación mecánica.** 

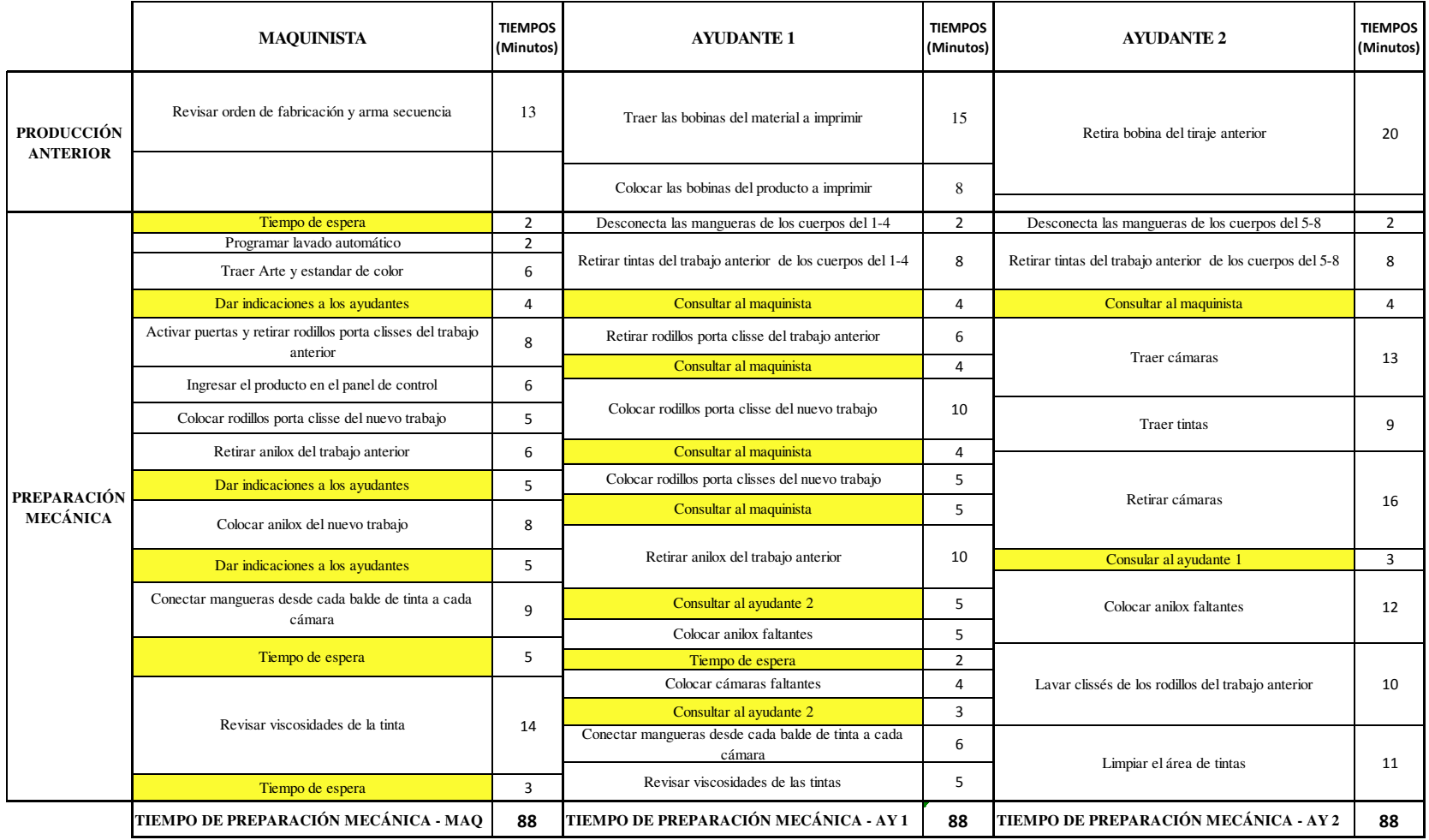

*Fuente.* Elaboración propia

#### **d) Actividades del Día N**° **4:**

 Determinar qué actividades se pueden realizar en una semana, un mes y cuales en más tiempo.

# **Entregables del Día N° 4:**

- Lista de actividades especificada por operario, y separado en actividades de Pre-Alistamiento, actividades de Preparación Mecánica y actividades de Regulación y Tiraje.
- Plan de Actividades ABC Inicial.

# **e) Actividades del Día N**° **5:**

- Probar el funcionamiento del nuevo procedimiento, con las actividades realizadas que tenían proyectado una semana.
- Documentar y estandarizar las actividades con el nuevo procedimiento.

# **Entregables del Día N**° **5:**

- Plan de Actividades ABC final.
- Relación de las Actividades de tipo "A" que ya se implementaron.
- Resultado de la prueba con el nuevo procedimiento.
- Relación de Actividades Estandarizadas con el nuevo procedimiento.

#### **f) Actividades del Día N**° **6:**

- Volver a probar con la misma tripulación la nueva estructura de funciones, quedando aún pendientes.
- Aprobación de la presentación de resultados por el equipo.
- Prepararse para la presentación de resultados al Gerente General.

#### **Entregables del Día N° 6:**

 Presentación final de resultados y exposición de los mismos (Se presenta el piloto realizado en los días anteriores y los resultados pilotos que al tener pocos días se notó un gran cambio en los tiempos).

#### **g) Actividades al cierre del evento:**

- Agradecimiento a participantes y entrega de reconocimientos.
- Discurso de cierre por parte del Gerente General.
- Detallar las actividades pendientes, y hacer seguimiento en las reuniones semanales del BOX SCORE.

#### **6.2 Ejecución del Plan ABC**

Según las mejoras recogidas después de la revisión del video, se armó un Plan de actividades pendientes, las cuales involucran además las actividades para disminuir las fallas de impresión y disminuir los mantenimientos correctivos, con lo cual se elaboró el Plan ABC, como se muestra en el PLAN ABC INICIAL, donde se registran las actividades que deben realizarse o modificarse para que se mejore el tiempo de cambio de producto, todo esto se realiza de manera conjunta con el equipo SMED. En éste Plan se establece los tiempos de acción, los responsables, y algún detalle si fuera necesario. (Ver Cuadro 5). A continuación.

Después de ello, se ordena por el tiempo que se va invertir en realizar cada actividad, siendo A las actividades que se pueden hacer más rápido máximo una semana, B para actividades con una duración proyectada de 1 mes, y C para aquellas actividades que pueden tomar más tiempo. El Plan final se muestra en el Cuadro 6.

# *Cuadro 5.* **Plan ABC Inicial.**

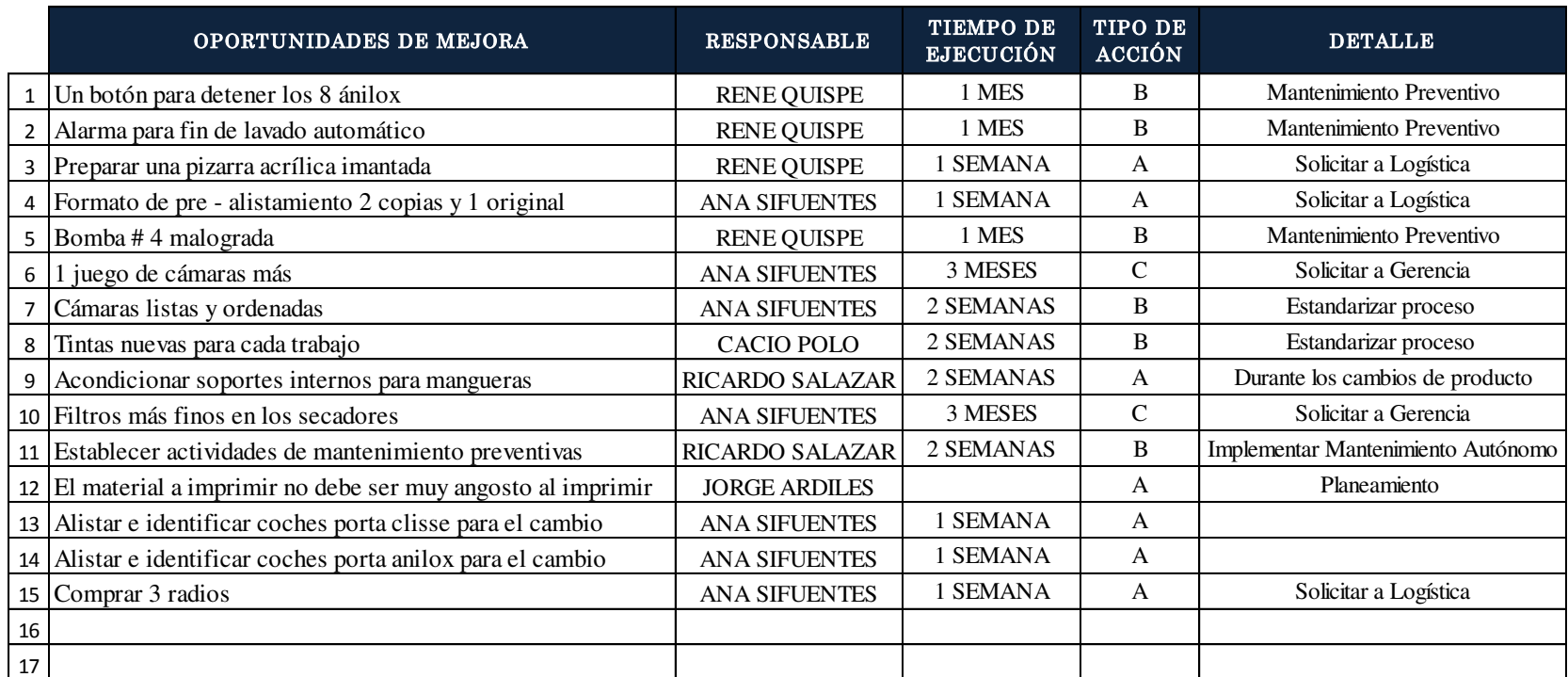

*Fuente*. Elaboración propia.

# *Cuadro 6*. **Plan ABC final.**

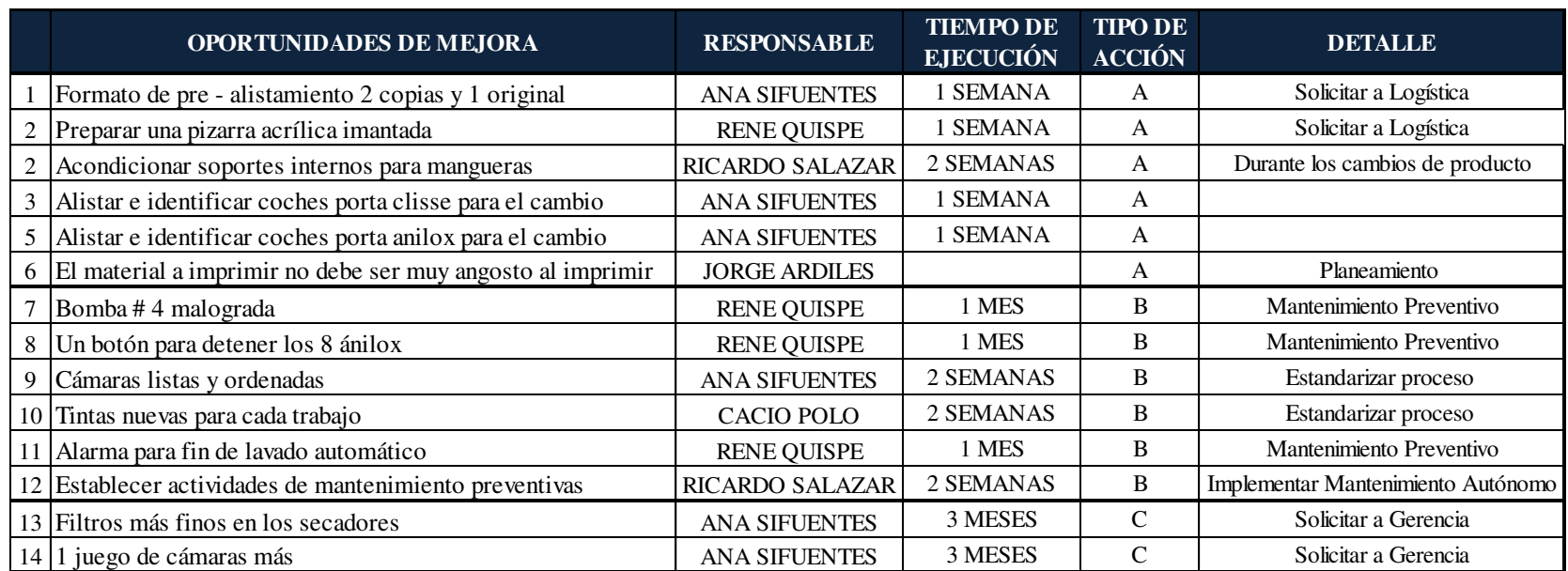

*Fuente.* Elaboración propia

#### **a) ACTIVIDADES TIPO "A"**

A continuación se detallará las actividades más importantes que tuvieron gran impacto en la etapa de PRE ALISTAMIENTO:

 **Implementar Formato de pre-alistamiento**, en el cual el maquinista minutos antes de que termine el trabajo anterior al cambio de producto, coloca la secuencia de colores, y los ánilox que se van a utilizar, y lo entrega al Ayudante 1. (Ver Figura 21)

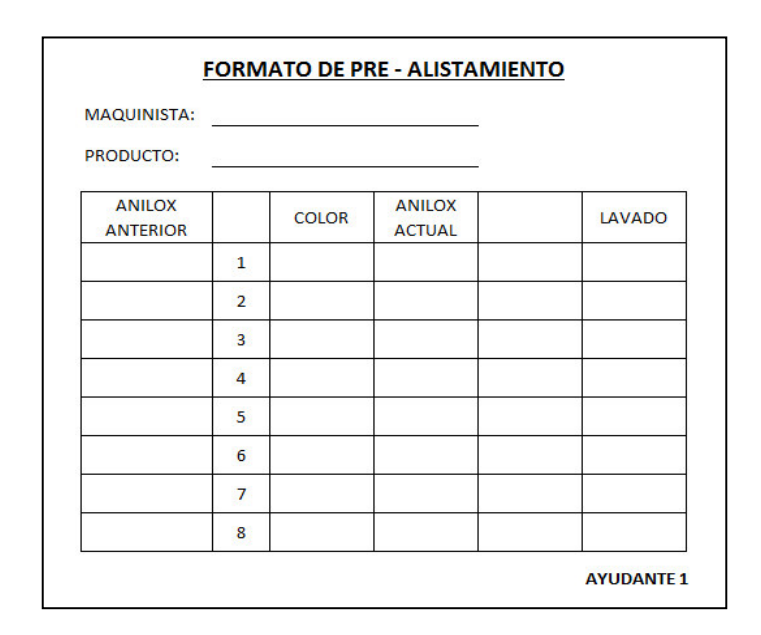

*Figura 21*. **Formato de pre alistamiento.** Fuente. Elaboración propia.

 **Colocar una pizarra imantada,** para que pueda sostenerse en la imprenta, en la cual el ayudante 1 como parte de la nueva etapa que es el PRE – ALISTAMIENTO, transcribe del formato de pre alistamiento a la pizarra, de

ésta manera los ayudantes no tendrían que estar consultando durante el cambio al maquinista sobre la secuencia de colores al momento de subir los cilindros porta *clisse*, así como saber que a*nilox* se van a modificar y poder verlo de lejos. (Ver Figura 22)

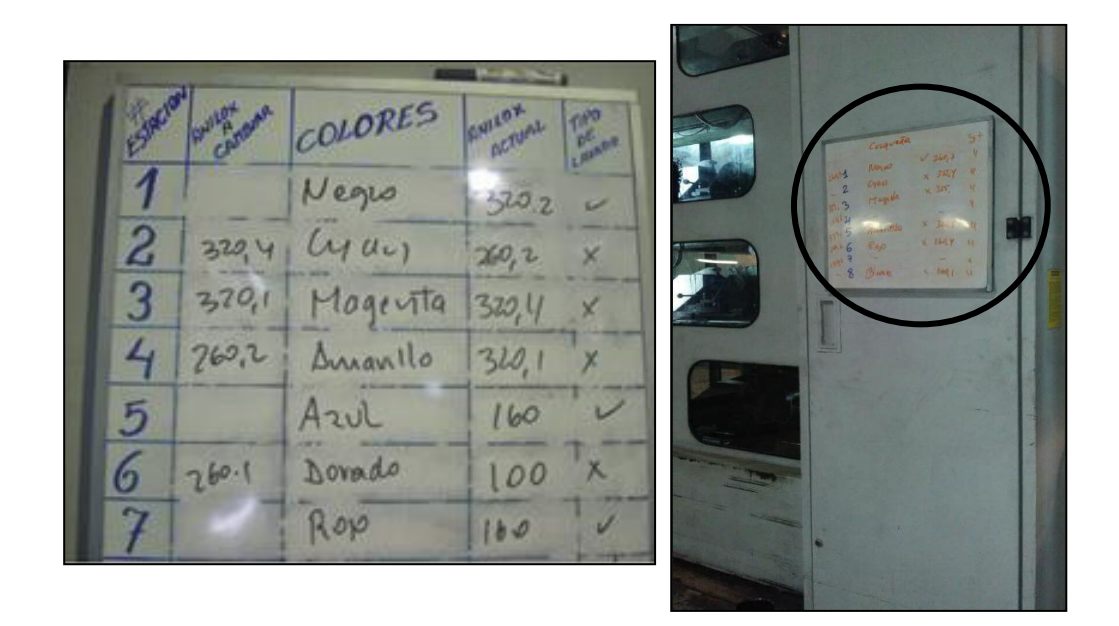

*Figura 22*. **Pizarra de pre alistamiento.** Fuente. Área de impresión - TRUPAL S.A

 **Identificar los coches porta** *anilox* **y porta** *clisse,* se enumeraron los coches que ya existían para el transporte de cilindros porta *clisse* y *anilox*, y se colocaron en el orden de la secuencia establecida, como está escrito en la pizarra, debe estar listo antes que acabe el trabajo anterior, como se muestra en la Figura 23, los coches se encuentran enumerados del 1 – 8. Y en la Figura 24, se observa la posición de los coches frente a la imprenta, situado durante la etapa de PRE ALISTAMIENTO.

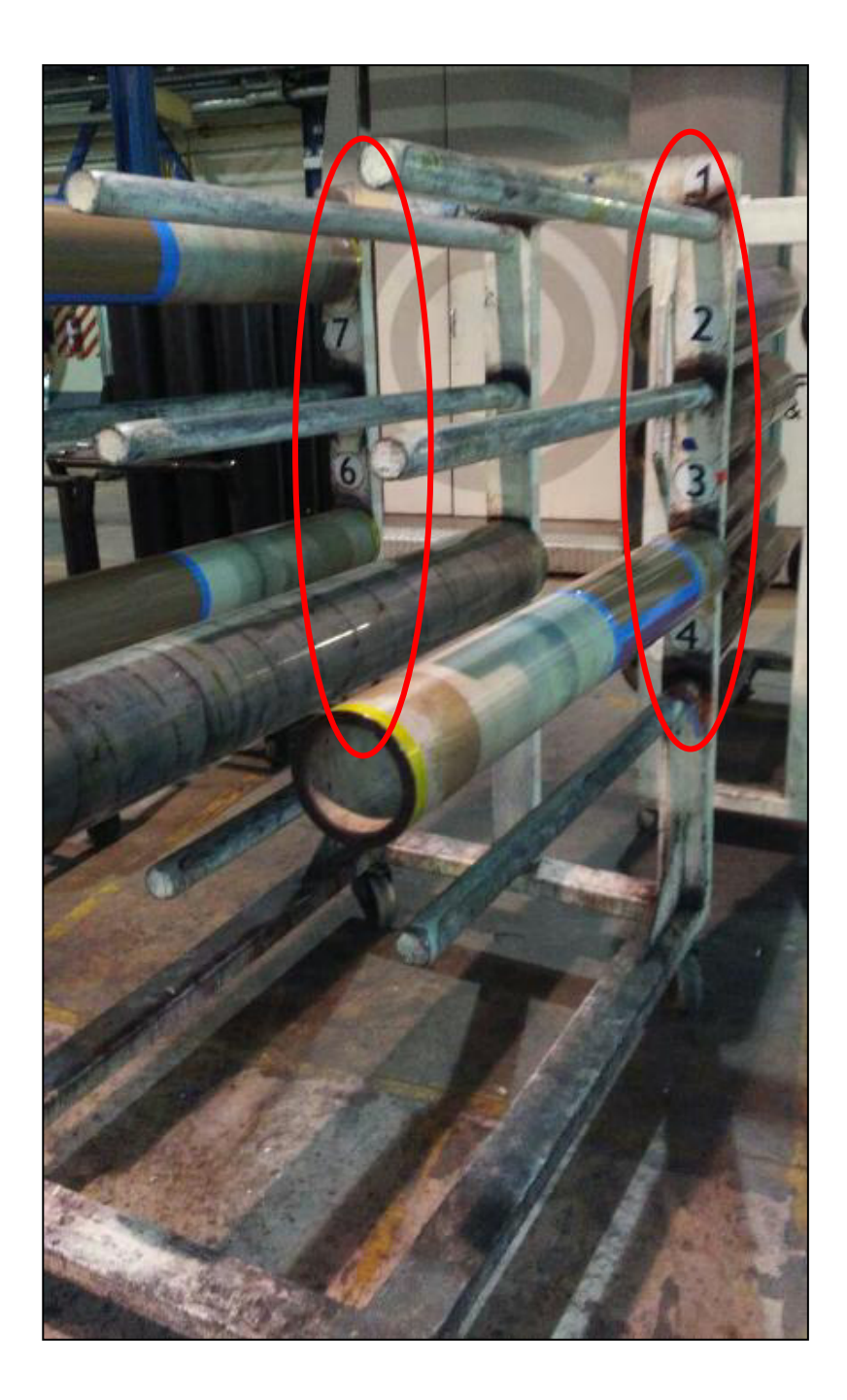

*Figura 23*. **Identificación de coches para cambio de producto.** Fuente. Área de Impresión - TRUPAL S.A.

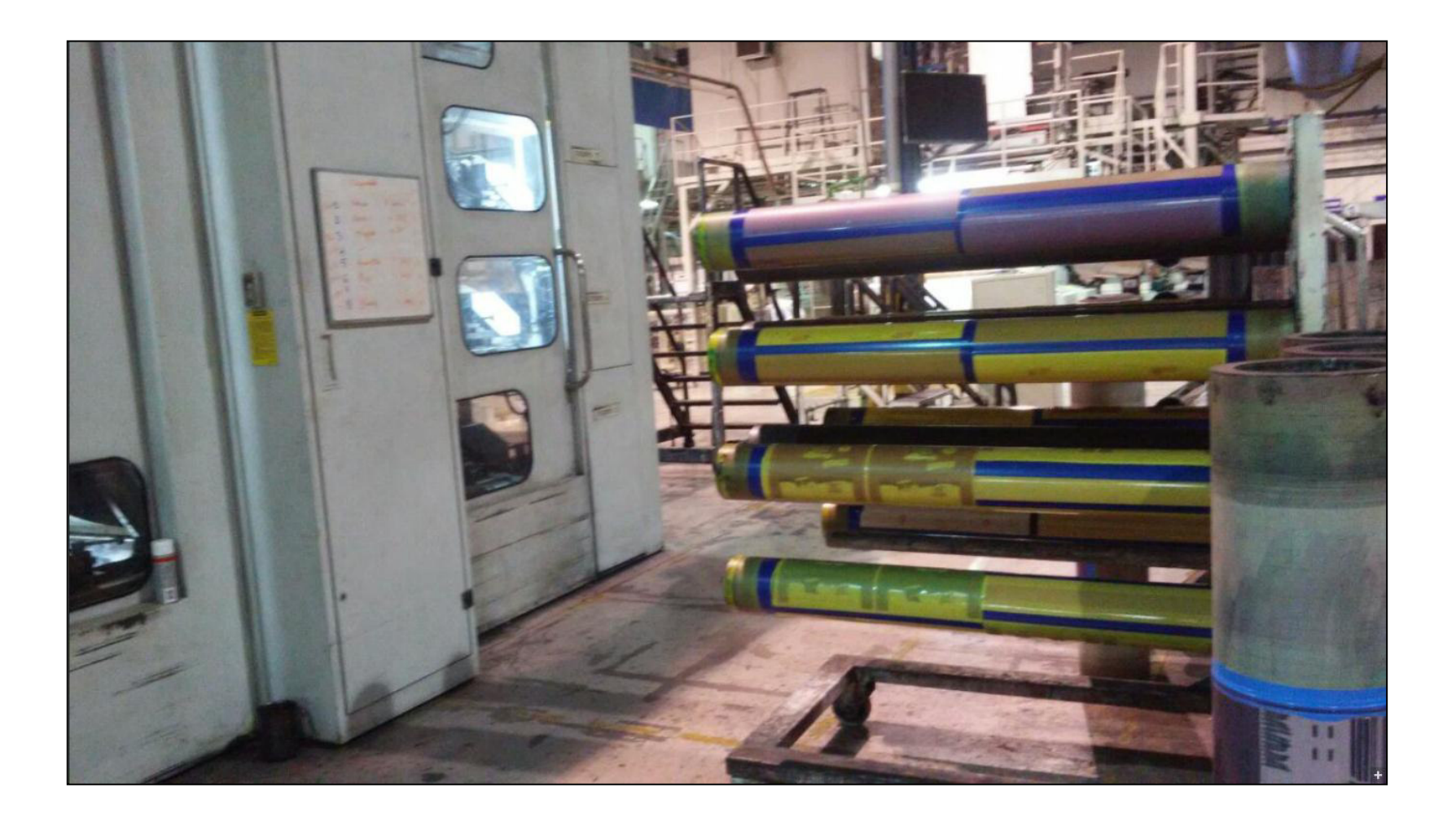

Figura 24. **Posicionamiento de anilox para cambio de producto.** Fuente. Área de Impresión - TRUPAL S.A
Con lo cual al momento de realizar el cambio de producto se sabe exactamente dónde colocar cada a*nilox* y no estar buscando en el coche el a*nilox* que se requiere.

Con las actividades de mejora tipo A que se implementaron, se llegó a disminuir tiempo de cambio de producto. Sin embargo, quedaban pendientes otras actividades B y C.

## **b) ACTIVIDADES TIPO "B"**

Dentro de las actividades B, se encuentra la estandarización de los procesos de Tintas y de accesorios, así como implementar un check list de actividades preventivas de mantenimiento, lo cual se detalla a continuación:

Se encontró que las áreas de Tintas y Accesorios presentaban carencias en su gestión, por lo cual se establecieron ciertos procesos de mejora y control.

### **Área de Tintas**

Dentro del Plan ABC, existe la oportunidad de mejorar el proceso, por lo que se inicia entregando un programa de producción al área de Tintas, para que tener con anticipación las tintas del siguiente trabajo. Estas actividades pertenecerían a la etapa de PRE ALISTAMIENTO.

Aquí se empieza a construir controles en el área de tintas, ya que cada vez que ingresa un producto repetitivo, no se tiene de forma rápida el color preparado, por lo cual se inicia sacando una muestra de cada color de cada producto y se archiva en un documento de manera que Tintas sabe que producto está por ingresar, y puede ir aproximando lo más que pueda a la muestra.

Esta Hoja de Control de Calidad de Tintas, debe llevar pegado una muestra del tamaño que indica la imagen y se engrapa en cada rectángulo, cada rectángulo pertenece a un color.

Teniendo el programa de producción con anticipación, alistando los colores que se necesitan según la Hoja de Control de cada producto, se optimiza el tiempo de la preparación mecánica. (Ver Figura 25).

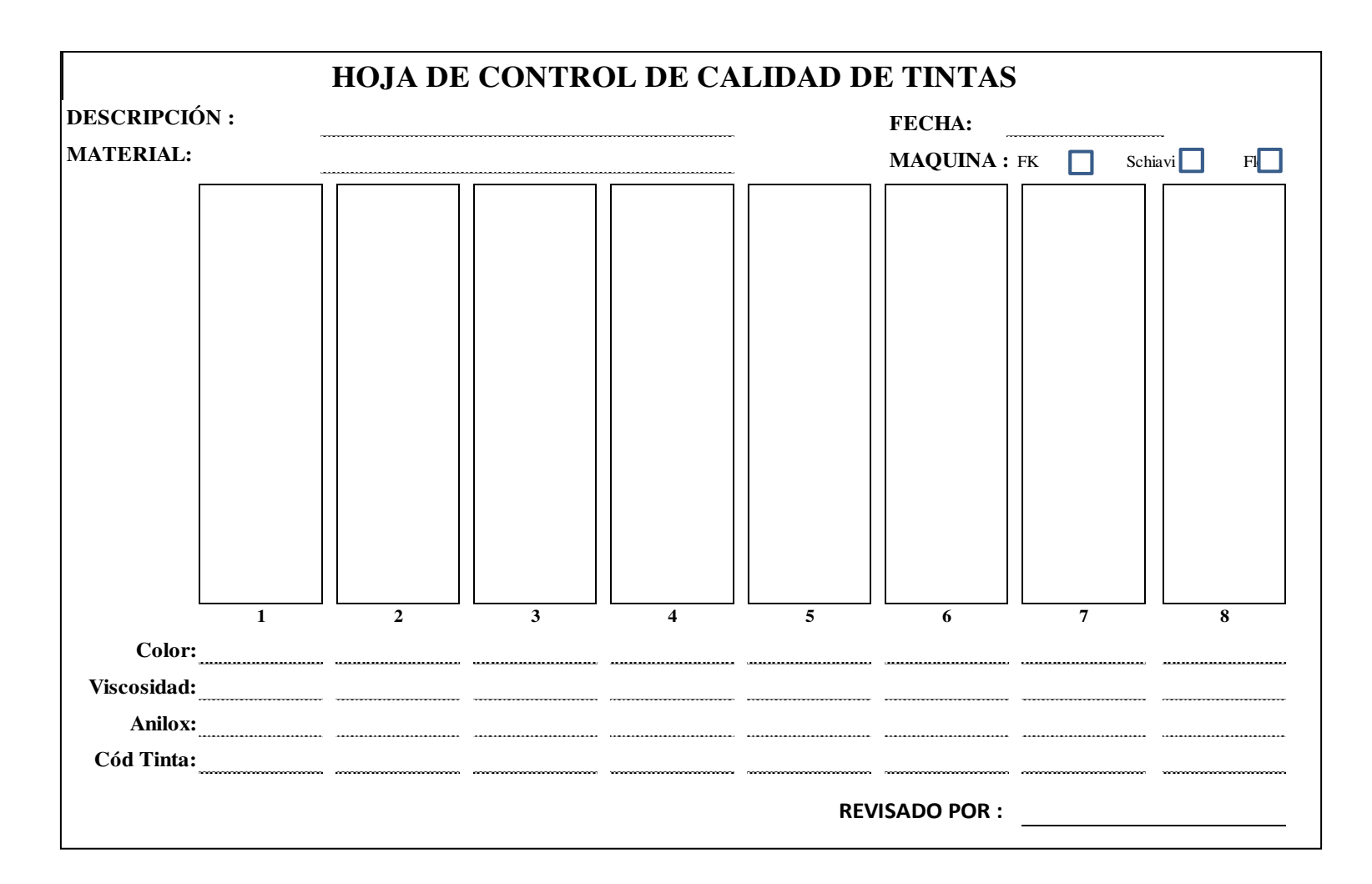

*Figura 25.* **Hoja de Control de Calidad de tintas.** Fuente. Área de Tintas TRUPAL S.A

#### **Accesorios**

Esta sub área se encarga de lavar los accesorios, como cámaras, ollas o baldes de tinta, preparar las cámaras, alistar los sellos, entre sus funciones principales. Sin embargo, siendo el área que suministra los pequeños accesorios, es fundamental que tenga todo listo. Carece de un programa de actividades, por lo cual se elabora una lista de actividades del área. (Ver Cuadro 7).

 En esta lista se colocó el orden de prioridades de las actividades, también la cantidad de repuestos mínimos que se debe tener en el área. Se agregó también un programa de cambio de cuchillas de las cámaras. Las cuchillas tienen la función de dosificar la cantidad de tinta que deposita en el ánilox, y muchas veces cuando la cuchilla está desgastada, hace que ingrese más tinta de la necesaria generando manchas en diferentes partes de la impresión. Por ello se estableció con el equipo SMED una frecuencia de cambio de cuchillas, de manera que en el cambio de producto el área de accesorios ya debería tener listas otras 2 aparte de las 8 en máquina y solo realizar un intercambio.

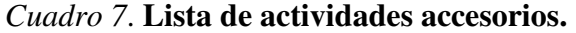

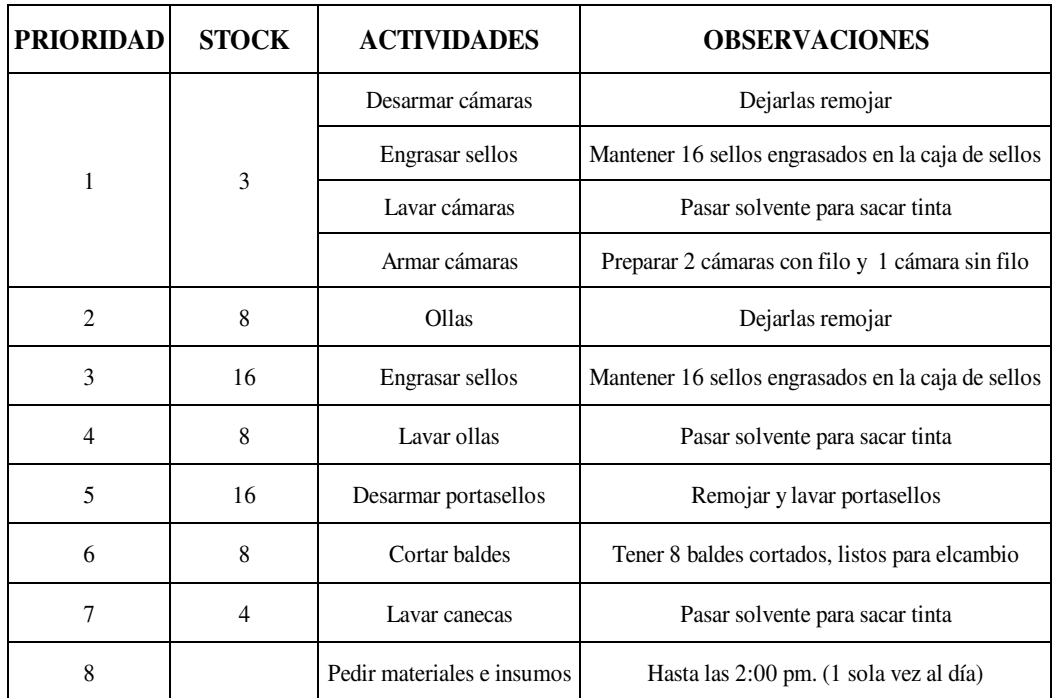

*Fuente.* Área de Impresión – TRUPAL S.A.

Además, del cronograma de cambio de cámaras, se hizo un instructivo de armado, de tal manera que cualquier persona que tenga que realizar esa función lo realice siempre de la misma manera y de la forma correcta. (Ver Figura 26). En este gráfico se muestras un ejemplo del instructivo, donde se detalla cada operación que se debe realizar. Este instructivo se realizó con el personal de Accesorios, dando preferencia a cada detalle de la operación, ya que el correcto armado de las cámaras evita el error en la impresión.

| Clave: IT-I#007   Área: Accesorios |                                                      | Operación: Lavado de accesorios                                                                                                    | Pág. 4 de 15                                     |                       |                                                                                                    |
|------------------------------------|------------------------------------------------------|----------------------------------------------------------------------------------------------------|--------------------------------------------------|-----------------------|----------------------------------------------------------------------------------------------------|
| NO.                                | <b>SECUENCIA DE</b><br><b>OPERACIONES</b>            | <b>PUNTOS CLAVE</b>                                                                                                    | <b>ILUSTRACIONES</b>                             |                       |                                                                                                    |
| C                                  | Lavar cámaras<br>desarmadas v<br>platinas            | 1. Coger un trapo de lavado y limpiar las cámaras<br>remojadas con movimientos rectos.<br>*Hacer uso de espátula si es que los residuos de tinta<br>están muy adheridos.<br>2. Limpiar con otro trapo y con solvente de otro<br>recipiente que contenga solvente limpio, para<br>solidos, más propil.<br>3. Inclinar cámara en ambos lados para que el<br>solvente pueda salir por completo.<br>4. Llevar cámara y platinas al coche de accesorios<br>Finalizar llevando la cámara y platinas al coche de<br>accesorios, para luego armar la cámara. | $\left(1\right)$<br>Ø<br>3<br>$\left( 4 \right)$ | propil.<br>accesorios | Se aplica solvente<br>sólido limpio más<br>Plaquetas en coche de<br>accesorios<br>Cámara en coche de |
|                                    | <b>REGISTRO DE CAMBIOS</b><br>Descripción del cambio |                                                                                                    | ELABORO:                                         | APROBO:               | REVISO:                                                                                              |
| Fecha<br>27/12/12                  | Rev.<br>00<br>Edición inicial                        | $\Theta$                                                                                                    |                                                  |                       |                                                                                                    |
|                                    |                                                      |                                                                                                    | COORDINADOR DE<br>PRODUCCIÓN                     | JEFE DE CALIDAD       | COORDINADOR DE<br>PRODUCCIÓN                                                                         |

*Figura 26.* **Instructivo de trabajo**. Fuente. Área de Calidad – TRUPAL S.A

## **Mantenimiento.**

Se realizó una lista de problemas frecuentes de mantenimiento dentro del Plan ABC, con lo que primero se hizo un día de limpieza general y se dio una capacitación breve de Mantenimiento preventivo.

Además se elaboraron los siguientes controles:

**a) Hoja de Verificación de mantenimiento.** Se elaboró una lista de actividades de manera conjunta entre los maquinistas y el equipo de mantenimiento, tal como se muestra en la Figura 27, para que se realicen actividades diarias antes de cerrar el turno de noche, y al inicio de cada cambio de producto para poder tener tiempo de prevenir fugas, roturas, desgastes, etc. Con lo cual al realizarse estas actividades, si se encuentra algo que no sea correcto, que no esté dentro de los parámetros o haya algún sonido extraño, se informa según la gravedad al maquinista y éste según informa al área de mantenimiento y se coordina en qué momento se revisa. De preferencia se realiza durante el cambio de producto, que es el tiempo donde la máquina necesariamente para.

#### **b) Cronograma de Limpieza de secadores**

Dentro del Plan ABC se encontró este punto, los secadores son unos ductos por donde circula aire caliente para poder secar la tinta al momento de la impresión, sin embargo, cada cierto tiempo se obstruían por presentar cúmulos de tintas, originando que la tinta se arrastre y genere problemas de calidad, o en el momento del cambio de producto se daban cuenta que no secaba y tomaban ese tiempo para su limpieza. Por lo cual se elaboró un cronograma de limpieza, junto con el equipo de Mantenimiento. (Ver Figura 28). Este *Check List* tiene como función llevar un control de limpieza de los secadores, realizándose durante el mantenimiento preventivo establecido.

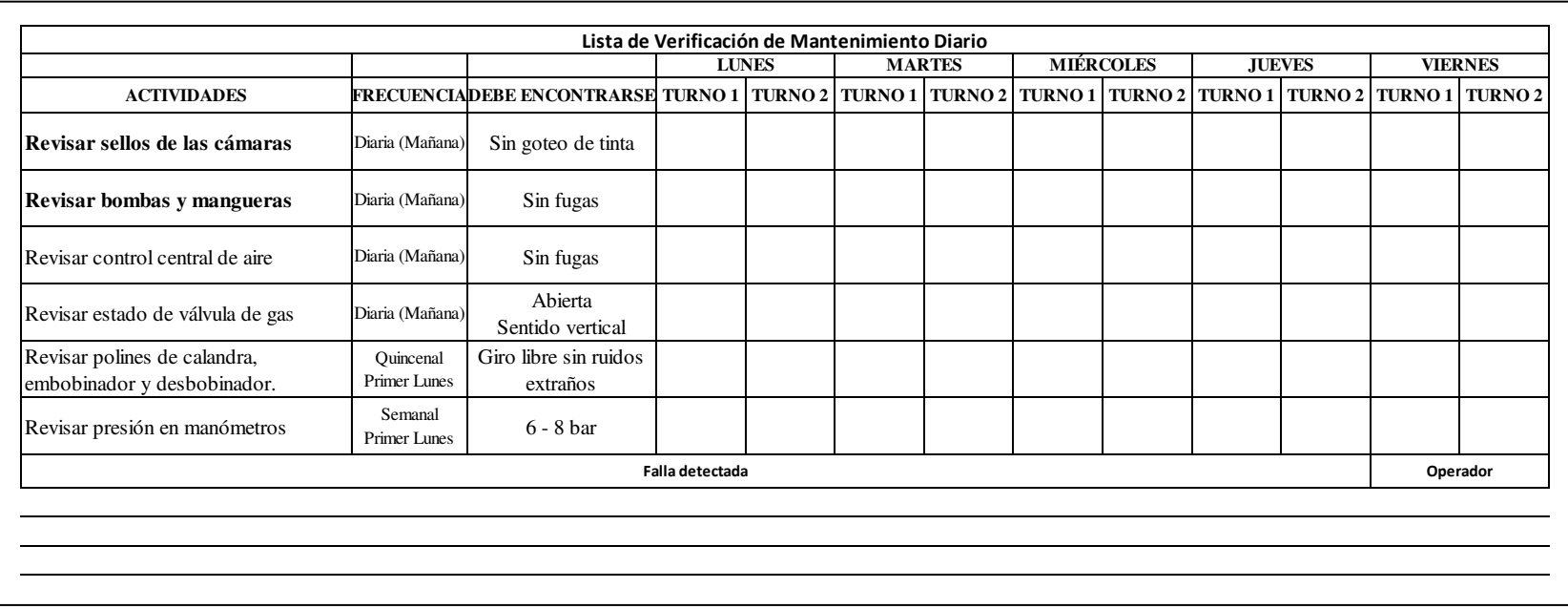

*Figura 27.* **Hoja de verificación de mantenimiento.** Fuente. Elaboración propia.

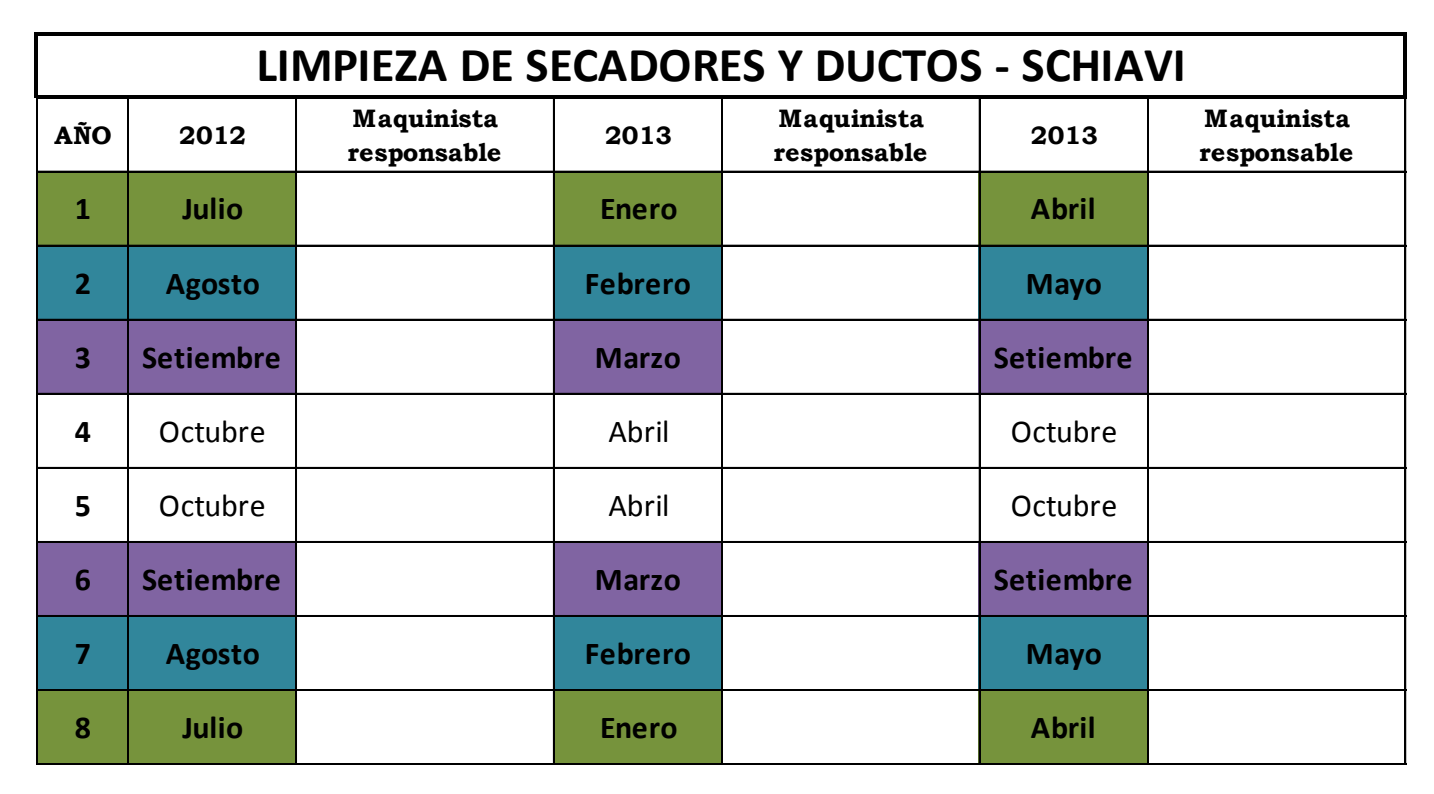

Figura 28. **Check list de limpieza.** Fuente. Elaboración propia

Las actividades C se les hizo seguimiento durante los BOX SCORE, sin embargo se llegó a implementar solo una de ellas, que fue la compra de una cámara de tinta, ya que se había notado que hacía falta tener una cámara más para hacer cambio de cámara y no de cuchilla, lo cual significa, que se retira la cámara con desgaste de cuchilla y se coloca una cámara nueva armada, y se retira la desgastada al área de accesorios para que sea nuevamente armada y continuar con el proceso de accesorios.

#### **6.3 Capacitación de trabajo en equipo.**

Si bien ya se había llegado a tener un cambio en 90 minutos, ésto no sucedía los demás días que no se preparaban para el evento. Faltaba algo importante para que puedan mantenerse, el trabajo en equipo y el liderazgo.

El trabajo en equipo, es una pieza fundamental para cualquier implementación de cualquier método. Al momento de hacer la ejecución del SMED, esto resultó, sin embargo no se reflejaba en los indicadores.

Todo el personal fue capacitado en herramientas Lean, por lo cual ya se conocía la herramienta, pero no tenían interiorizado el concepto de trabajo en equipo, por lo cual se elaboraron 2 capacitaciones específicas de trabajo en equipo, donde además del concepto se mostró lo siguiente:

- Los indicadores actuales que reflejaban que el área presentaba problemas de calidad y el problema de excesivos tiempos muertos.
- Fallas de calidad.

Se sugirió que ingrese primero el líder del área de los operarios a las reuniones semanales en el BOX SCORE, con lo cual ésta persona pudo observar todo lo que genera su trabajo, ya que en dicha reunión se presentaba el análisis de los problemas ocurridos y se establecían los planes de acción. Impresión era el área que presentaba la mayor cantidad de problemas y los números menos favorables, ésto frente a los jefes de cada área y el Gerente de Operaciones, con lo cual, ésta persona al salir de la reunión pudo ser consciente de que su trabajo era fundamental en los resultados. Con ello, cada semana ingresó el encargado de la tripulación que se encuentre de turno en ese momento, esto se repitió hasta que se lograron los resultados.

Con todo esto los operarios pudieron sentir los indicadores como suyos, es de ésta manera que poco a poco se integraron con los números.

Se llegó a impactar en la variable T, la cual aumentó de 31% a 49.4%. Estos cambios fueron producto de un trabajo extenso y arduo ya que lo principal era que cambien su actitud frente al cambio de producto, fueron aproximadamente 8 meses que se tomaron para poder tener indicadores sostenidos desde Julio 2012 hasta Junio 2013, y cabe decir que hasta la fecha sigue vigente el tiempo de cambio, muchos de los formatos implementados y lo más importante es que aprendieron a trabajar con números, es decir en base a indicadores.

#### 6.4 **Nuevas actividades después de la implementación.**

Reducir las actividades internas y convertirlas en externas, fue importante para el cambio de producto. (Ver Cuadro 8).

En la tabla que se muestra a continuación se aprecia que actividades son las que se realizan con la máquina funcionando, y necesitan un tiempo el cual es aprovechado y ya no se utiliza durante el cambio de producto. Además, hay un tema de orden de secuencia de los cilindros porta clissés y anilox, que es vital para que las personas que van a realizar el cambio ya no estén buscando donde está el que necesitan.

Las actividades internas que también se han modificado y mejorado, ya que al intervenir 3 personas en muchas ocasiones están consultándose o estorbándose, lo cual aumenta su tiempo de cambio con operaciones desordenadas.

### *Cuadro 8.* **Actividades externas.**

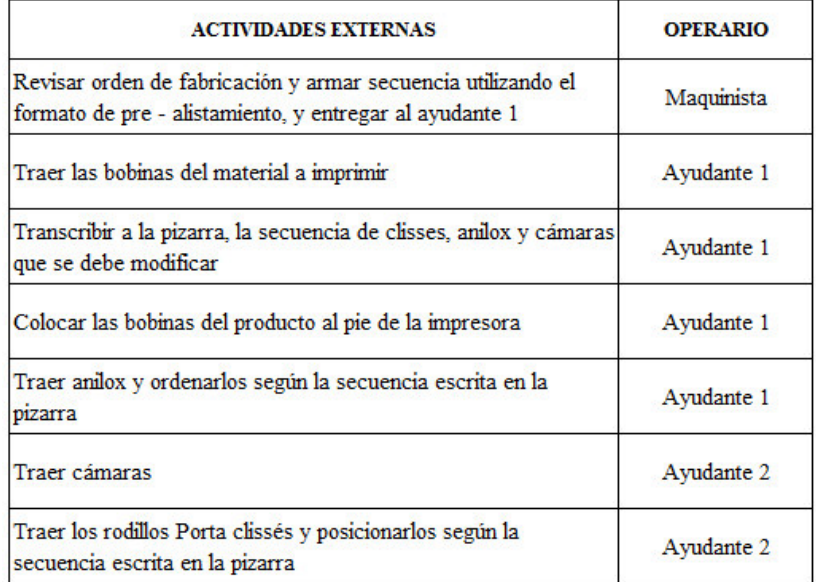

*Fuente*. Elaboración propia.

## **6.4.1 Actividades del Maquinista**

Las actividades internas reducidas en tiempo y modificadas en la secuencia se muestra en la siguiente tabla, se reduce el tiempo de 88 a 49 minutos, donde se observa la eliminación de tiempos de espera, y dar instrucciones de trabajo durante el cambio, ya que quedaron las actividades estandarizadas. (Ver Cuadro 9).

### **6.4.2 Actividades del Ayudante 1**

Las actividades del ayudante 1, fueron también modificadas y ordenadas, de tal manera que sepa exactamente qué es lo que debe de hacer sin necesidad de estar consultando, se redujeron sus actividades de 88 a 47 minutos. (Ver Cuadro 10).

#### **6.4.3 Actividades del Ayudante 2**

Las actividades del ayudante 2, fueron también modificadas y ordenadas, de tal manera que sepa exactamente qué es lo que debe de hacer sin necesidad de estar consultando, antes del SMED, las funciones del ayudante 2 eran básicamente de alistamiento, sin tener mucha participación operativa durante el cambio, lo cual se modificó asignándole funciones operativas como al ayudante 1. Sus actividades fueron reducidas de 88 a 47 minutos. (Ver Cuadro 11).

Finalmente se muestra la comparación final en el Cuadro 12, donde se muestra el balance de carga de trabajo inicial y en el Cuadro 13, el balance de carga de trabajo final.

*Cuadro 9*. **Nuevas actividades internas maquinista.** 

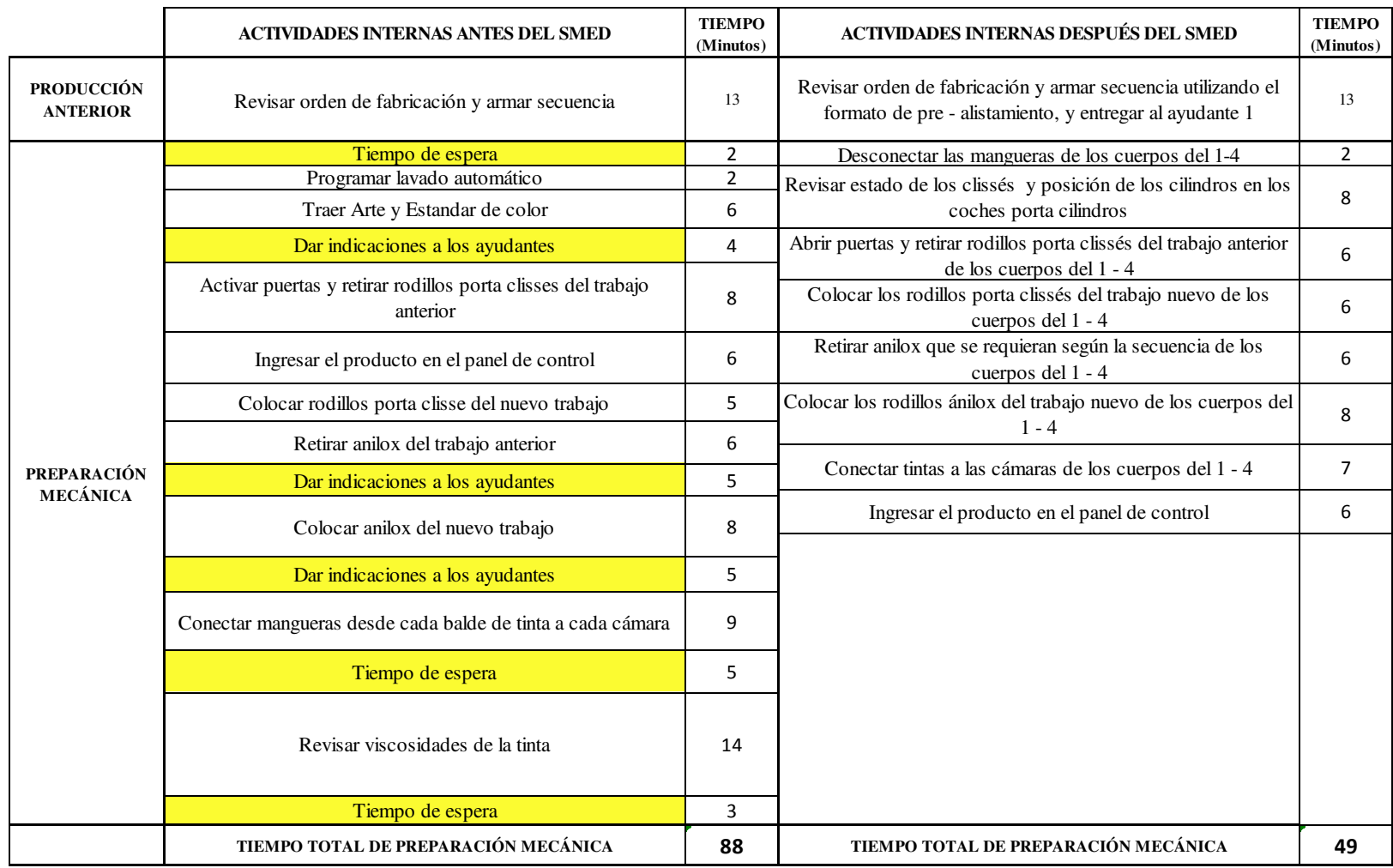

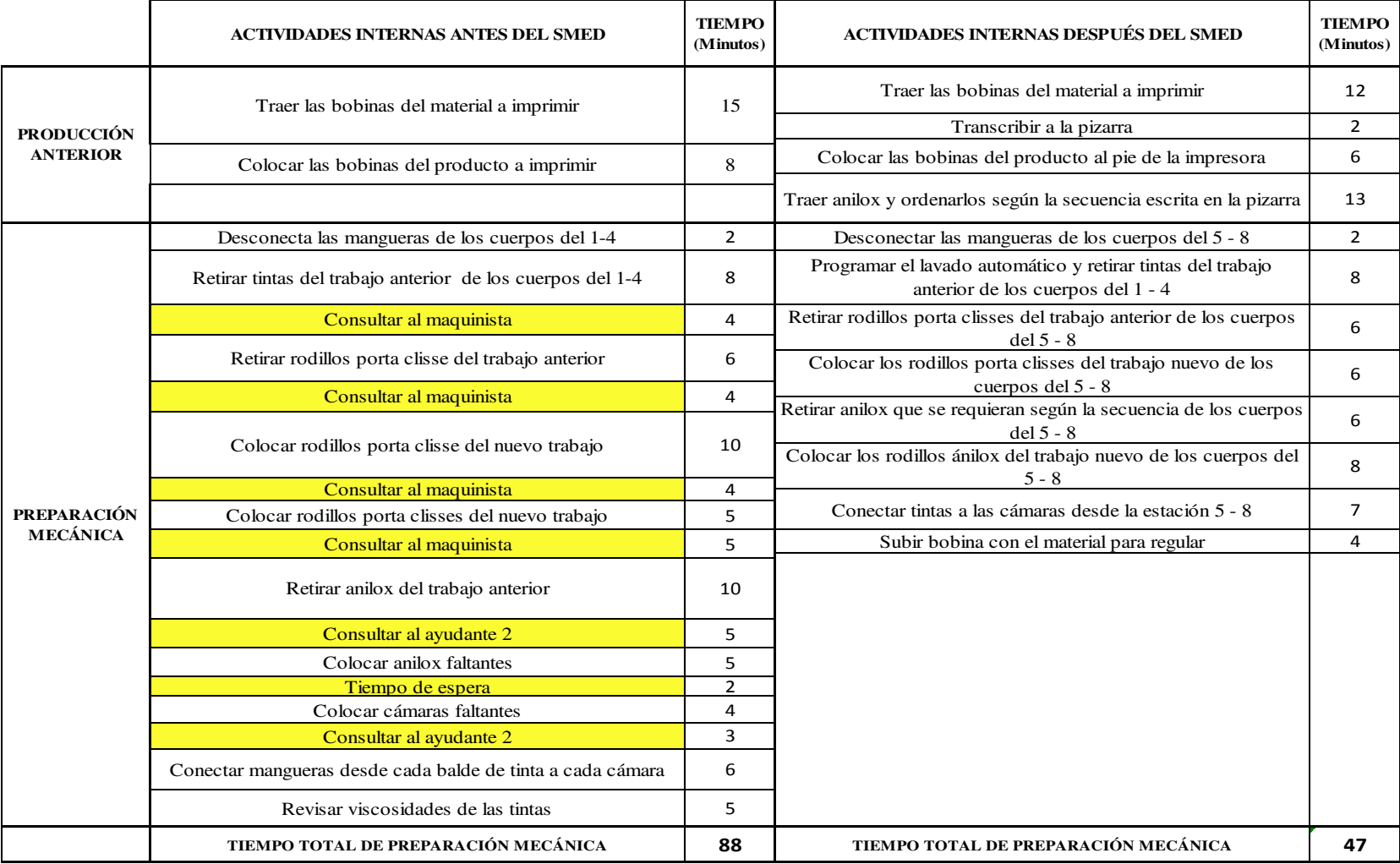

*Cuadro 10*. **Nuevas actividades internas Ayudante 1.**

 *Cuadro 11*. **Nuevas actividades internas Ayudante 2.**

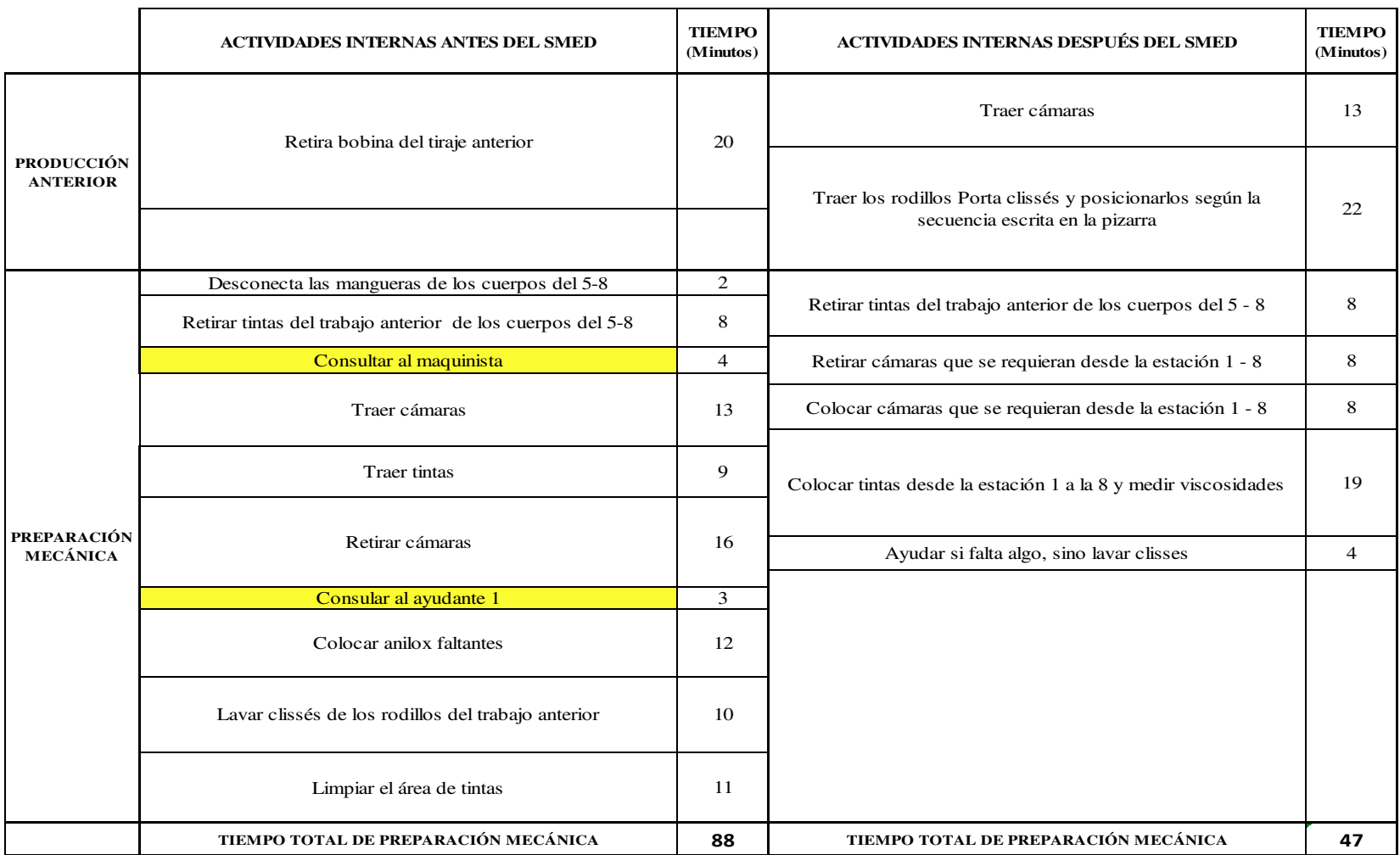

# *Cuadro 12*. **Balance de carga de trabajo inicial**.

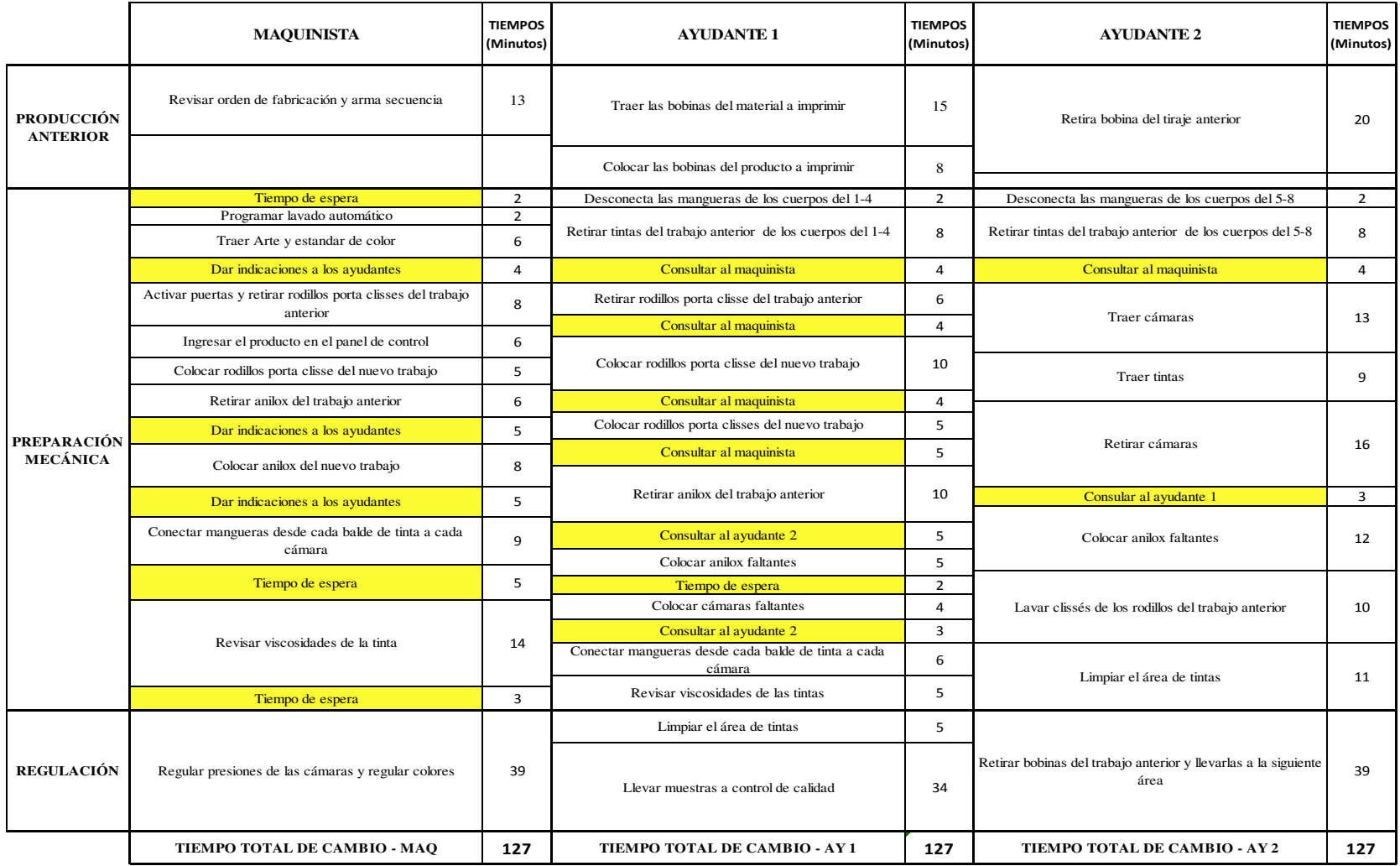

# *Cuadro 13*. **Balance de carga de trabajo final.**

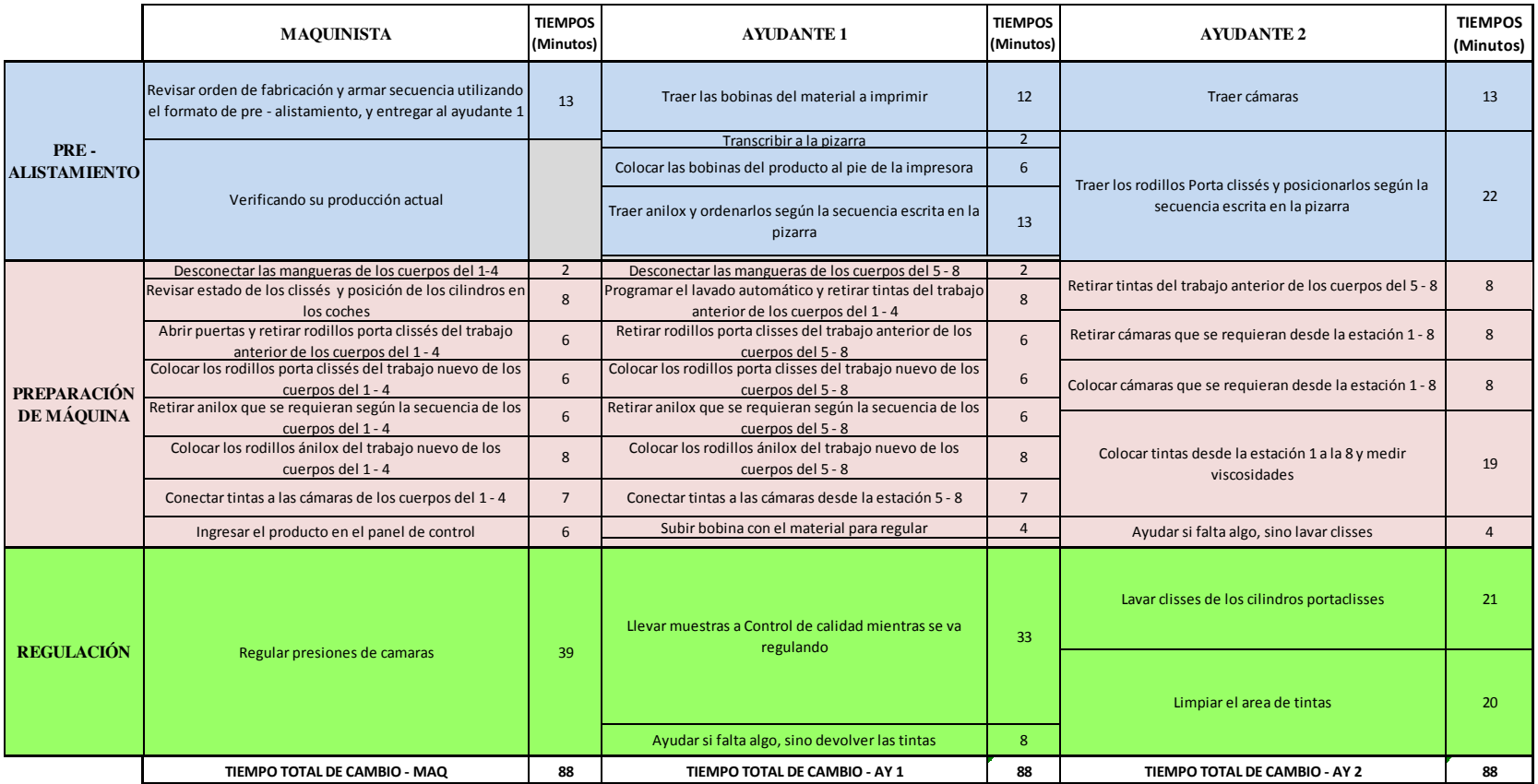

# **CAPÍTULO 7 ANÁLISIS Y RESULTADOS**

Finalmente en éste capítulo se verán los resultados obtenidos de la implementación del SMED en el proceso de Impresión.

#### **7.1 MEJORAS OBTENIDAS**

Después de la aplicación de la herramienta SMED, se logró disminuir los tiempos muertos, siendo el cambio de producto el problema principal, como demandante de usar demasiado tiempo según las observaciones realizadas.

Se obtuvieron resultados puntuales que impactaron positivamente en los indicadores:

- El cambio de producto se disminuyó de 2.12 horas promedio por cambio de producto a 1.5 horas promedio, con lo cual la variable T aumentó de 31% a 49.4%. Existían diversas actividades que se realizaban mientras la imprenta estaba parada, y se eliminó la mayor cantidad de actividades durante ese momento, siendo ésta la parte más destacada de la herramienta. (Ver Figura 29).
- La cantidad de número de cambios de producto que hasta Agosto del año 2013 no superaba los 76 cambios mensuales promedio, aumentó a 110 cambios como se muestra en la Figura 30, aumentando en un 44% mensual, permitiendo incrementar el número de productos a realizar, es decir a medida que disminuían los tiempos muertos, se podía utilizar el tiempo ejecutable en otros productos, con lo cual la entrega al cliente también se hizo más rápida.
- Con el aumento en la variable T, se aumentó por consecuencia el valor del Indicador TVC, aumentando de 24% a 39% lo cual significó el incremento de 253 a 298 horas mensuales ejecutables. En la Figura 31, se puede observar que es a partir de Agosto del año 2013 donde ya se muestra de manera constante el valor de 39%.
- Trabajo en equipo.

Aprendieron y consolidaron un equipo fuerte de trabajo.

Se integraron las área de apoyo. Incluyendo Mantenimiento, Tintas y accesorios, quienes al ver las mejoras en sus trabajos afinaban más sus operaciones, ya que antes de la aplicación de ésta herramienta el trabajo era muy individual, cada uno realizaba solamente lo que se le indicaba.

IMPORTANTE Si bien trabajar en equpo es muy difícil, cuando se aprende este compromiso los resultados son extraordinarios.

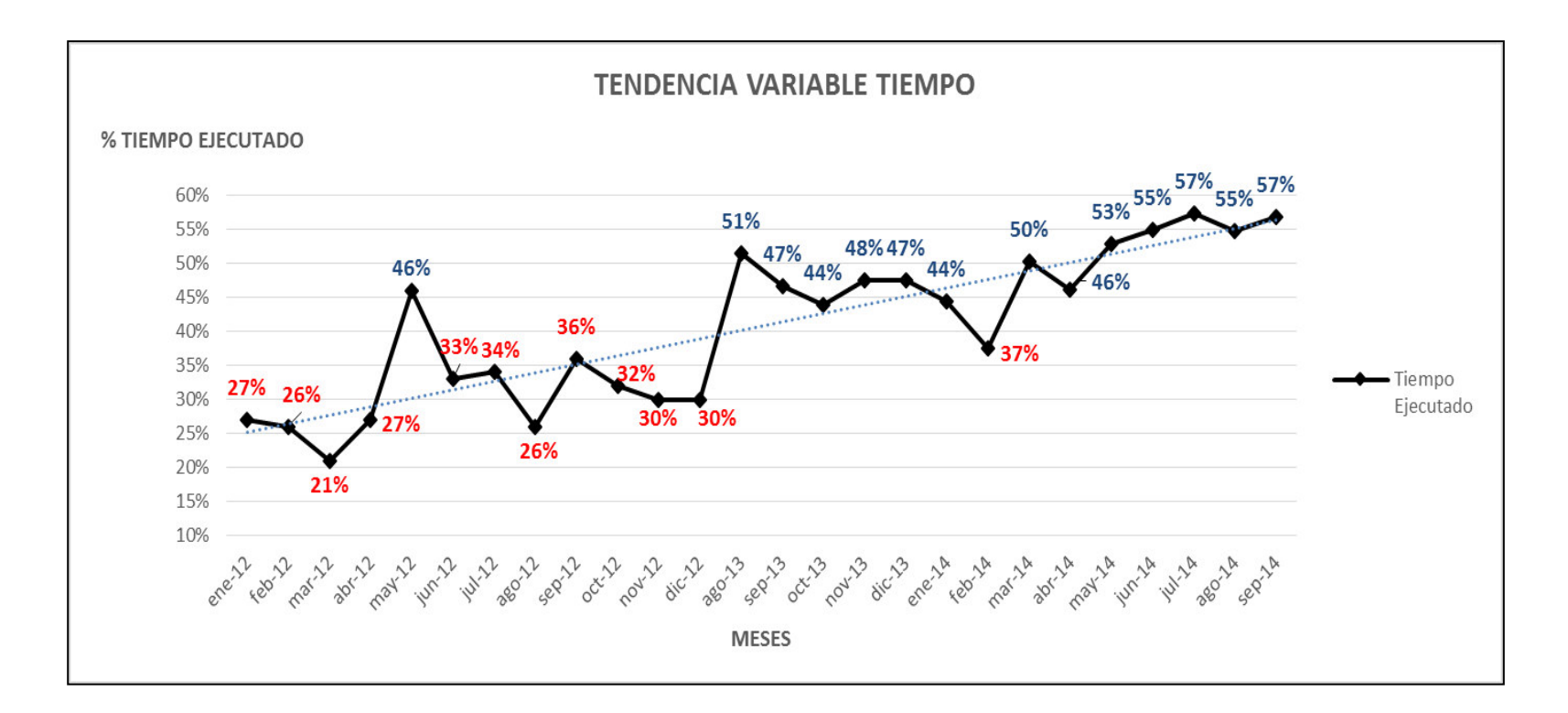

*Figura 30*. **Tendencia de la variable tiempo.** Fuente. Área de Impresión - TRUPAL S.A

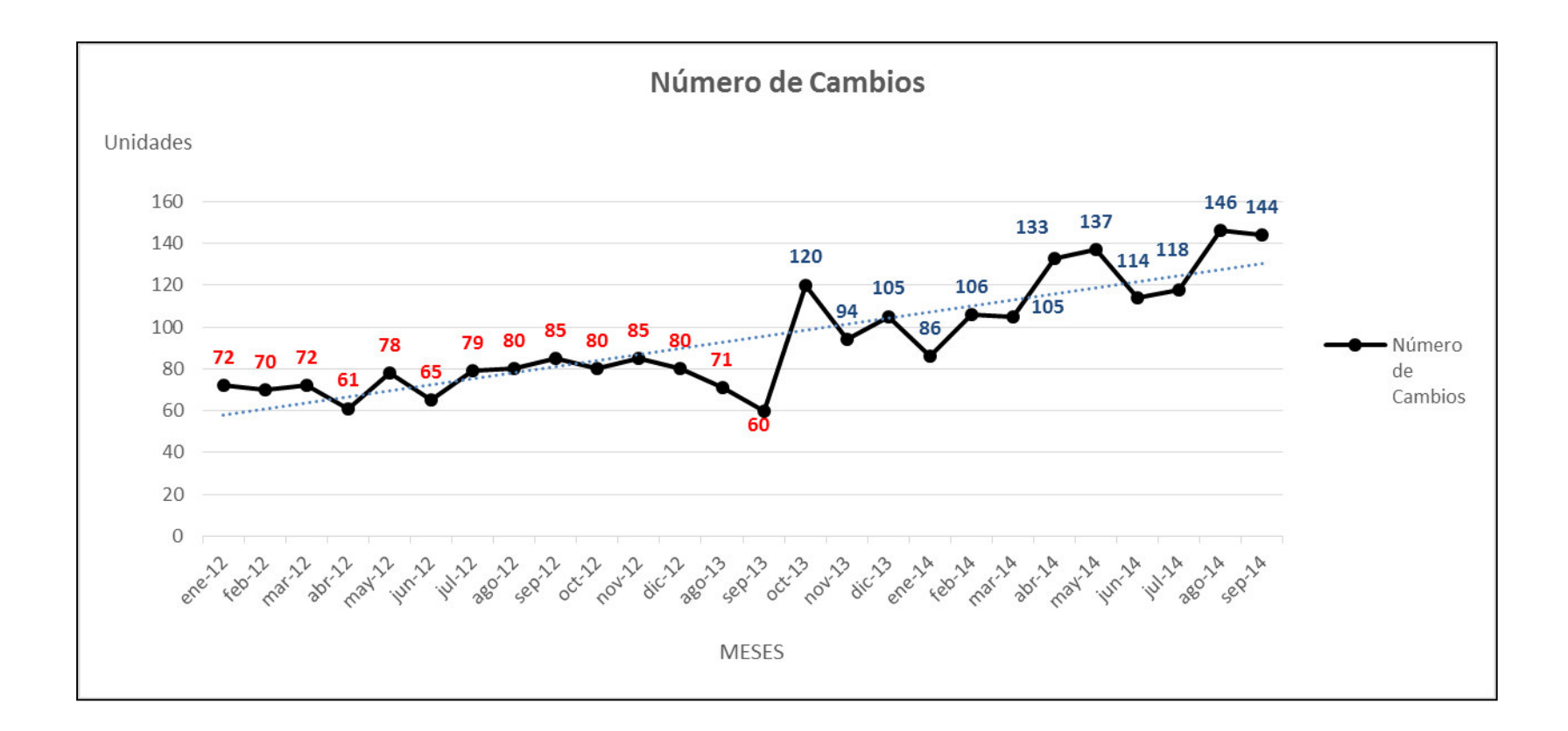

*Figura 31.* **Variación de número de cambios 2012 vs. 2013-2014.** Fuente. Área de Impresión - TRUPAL S.A.

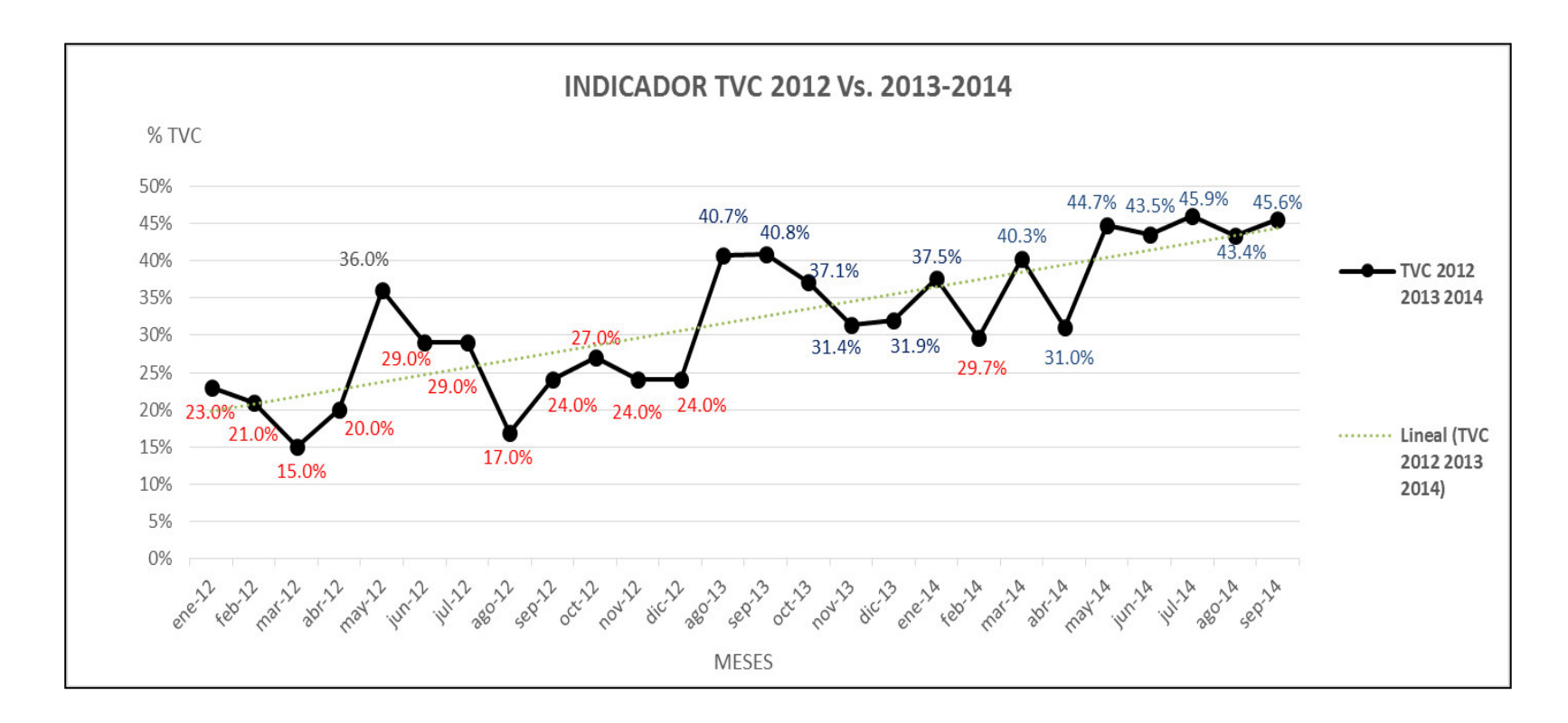

*Figura 31.* **TVC 2012 vs. 2013-2014.** Fuente. Área de Impresión - TRUPAL S.A

## **CONCLUSIONES**

- 1. Se incrementó la productividad en el proceso de impresión, minimizando sus tiempos muertos, con la aplicación de la herramienta SMED, obteniendo grandes resultados, teniendo el reconocimiento y la conformidad total por parte de la Gerencia General.
- 2. Con el desarrollo del Sistema SMED, se propone nuevos cambios en las actividades manuales, mejorando también esfuerzos físicos eliminando movimientos innecesarios, y además contribuyendo a las mejora de los procesos aledaños, buscando siempre la mejora continua de los procesos, rompiendo paradigmas y el cambio de pensamiento de los trabajadores. Incluso, es uno de los objetivos de la metodología Lean, poder iniciar la competitividad interna por entregar mejores resultados.
- 3. Un plan de mejora continua es progresivo, se establece un cronograma, se ejecuta las acciones planteadas y se debe hacer un seguimiento con responsable y fecha de entrega de la acción, ésta es parte importante para la efectividad de la ejecución de la herramienta.
- 4. Se deja implementado mediante instructivos de trabajo, el nuevo método de cambio de producto, el cual no solo serviría para el personal nuevo ingresante, sino también es un sistema que es la base para cualquier cambio o modificación futura que se quiera realizar; también quedan instructivos de las mejoras realizadas en los diferentes procesos. Siempre existe un mejor método de trabajo.
- 5. Es importante además concluir que existe un gran obstáculo que es la resistencia al cambio, ésta es una gran oportunidad para fomentar el trabajo en equipo y liderazgo, ya que se necesita mucha constancia y seguimiento por parte del líder y que se desarrolle un equipo, y además que sea una herramienta sostenible en el tiempo, porque de no ser así el indicador puede mejorar pero talvez solo serán números ocasionales y no se verá la mejora real a lo largo del tiempo.
- 6. El desarrollo de la tecnología es un factor de competitividad que logra ser diferenciador de una organización, en el sector industrial donde se desenvuelva. Sin embargo, algunas veces se cree que la tecnología resolverá los problemas de los procesos sustituyendo el análisis y creatividad del factor humano; la inversión en tecnología es necesaria para ser competitivo, pero debe ser complemento de procesos documentados, estructurados, analizados y estandarizados.
- 7. Finalmente este trabajo muestra una metodología aplicada en una empresa industrial tendiente a buscar mejoras en su productividad. Asimismo puede servir para muchos estudiantes y colegas que tengan interés en mejorar los procesos.

#### **RECOMENDACIONES**

- 1. Para poder obtener resultados de la herramienta, es de vital importancia que los altos mandos estén alineados a los procesos de mejora, con el fin de hacer el seguimiento respectivo a los avances de cualquier herramienta, esto se resume en un liderazgo estratégico de la Gerencia, quienes a su vez deben empoderar a los encargados de las áreas involucradas, generando la integración de éstas.
- 2. Al encontrar en las no conformidades problemas que abarcan diferentes áreas, se recomienda utilizar alguna herramienta de análisis como Diagrama de Ishikawa, y realizar una lluvia de ideas con representantes de las áreas para acaparar más pensamientos y más conclusiones con el fin de lograr un buen análisis y encontrar los resultados esperados.
- 3. Al inicio de la implementación se deben hacer seguimiento al azar por lo menos a un cambio por día, luego después se puede ir haciendo seguimiento una vez por semana, sin olvidar que la resistencia al cambio es una de las variables más difíciles, por lo que el seguimiento constante y publicando en alguna pizarra los valores obtenidos genera el involucramiento con el personal.

## **BIBLIOGRAFIA**

- Socconini, L. (2010) Lean Manufacturing. México: Editorial Norma.
- Socconini, L. (2014) Lean Company. Más allá de la manufactura. México: Editorial Norma.
- Womack J. J. (2003) Lean Thinking. Estados Unidos: Editorial Free Press.
- Chase R. Jacobs F. Aquilano N. (2004) Administración de la producción y operaciones. México: Editorial Mc Graw Hill.
- Flexographic Technical Asociation. (2000) First. México: Editorial Novaro.
- Martínez H. (2014) Metodología de la Investigación. México: Cengage learning editores.
- Tipos de montadoras.(2000) www.bieffebi.it/es/category/productos/flexible – productos/